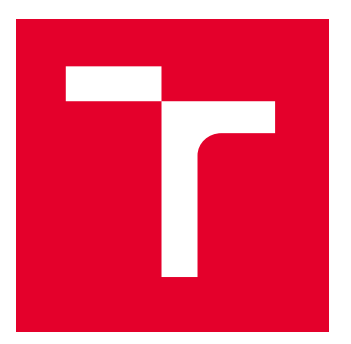

# VYSOKÉ UČENÍ TECHNICKÉ V BRNĚ

BRNO UNIVERSITY OF TECHNOLOGY

## FAKULTA ELEKTROTECHNIKY A KOMUNIKAČNÍCH TECHNOLOGIÍ

FACULTY OF ELECTRICAL ENGINEERING AND COMMUNICATION

## ÚSTAV RADIOELEKTRONIKY

DEPARTMENT OF RADIO ELECTRONICS

## SYSTÉM PRO MĚŘENÍ S PROPORCIONÁLNÍMI DETEKTORY

PROPORTIONAL COUNTER MEASUREMENT SYSTEM

DIPLOMOVÁ PRÁCE

MASTER'S THESIS

AUTOR PRÁCE AUTHOR

VEDOUCÍ PRÁCE **SUPERVISOR** 

Bc. Ondřej Kolář

Ing. Michal Kubíček, Ph.D.

BRNO 2022

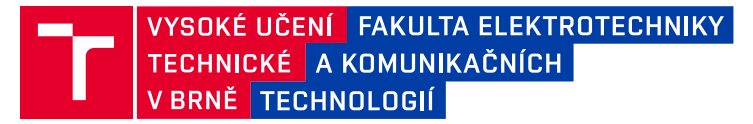

## **Diplomová práce**

magisterský navazující studijní program **Elektronika a komunikační technologie**

Ústav radioelektroniky

*Student:* Bc. Ondřej Kolář *ID:* 203252 *Ročník:* 2 *Akademický rok:* 2021/22

#### **NÁZEV TÉMATU:**

#### **Systém pro měření s proporcionálními detektory**

#### **POKYNY PRO VYPRACOVÁNÍ:**

Seznamte se s problematikou detekce ionizujícího záření pomocí proporcionálních detektorů. Proveďte zkušební měření s dostupnou aparaturou využívající širokopásmový zesilovač a digitizér na bázi FPGA. Navrhněte úpravy stávající aparatury s cílem zvýšit citlivost měření, zvýšit dosažitelnou maximální četnost detekce částic, a zlepšit uživatelský komfort obsluhy aparatury.

Realizujte navržené úpravy a ověřte jejich funkčnost s různými dostupnými detektory. S využitím techniky machine learning proveďte analýzu změřených dat spočívající v klasifikaci detekovaných pulzů dle jejich tvaru a amplitudy.

#### **DOPORUČENÁ LITERATURA:**

[1] FUKÁTKO, Tomáš. Detekce a měření různých druhů záření. Praha: BEN - technická literatura, 2007. Senzory neelektrických veličin. ISBN 978-80-7300-193-3.

[2] LINDH Lennart, KLEVIN Tommy. Advanced HW/SW Embedded System for Designers, 2018: FPGA - System On Chip. Independently published, 2018. ISBN: 978-1731115812

[3] IHNÁT Kryštof: FPGA-based Pulse Classification. Brno 2019/2020, 87 p. Master Thesis. Brno University of Technology, Faculty of Electrical Engineering and Communication, Department of Radio Electronics. Advised by Ing. Michal Kubíček, Ph.D.

*Termín zadání:* 11.2.2022 *Termín odevzdání:* 25.5.2022

*Vedoucí práce:* Ing. Michal Kubíček, Ph.D.

**prof. Dr. Ing. Zbyněk Raida**

předseda rady studijního programu

#### **UPOZORNĚNÍ:**

Autor diplomové práce nesmí při vytváření diplomové práce porušit autorská práva třetích osob, zejména nesmí zasahovat nedovoleným způsobem do cizích autorských práv osobnostních a musí si být plně vědom následků porušení ustanovení § 11 a následujících autorského zákona č. 121/2000 Sb., včetně možných trestněprávních důsledků vyplývajících z ustanovení části druhé, hlavy VI. díl 4 Trestního zákoníku č.40/2009 Sb.

Fakulta elektrotechniky a komunikačních technologií, Vysoké učení technické v Brně / Technická 3058/10 / 616 00 / Brno

### **ABSTRAKT**

Tato práce se zabývá vývojem měřicího systému pro použití s proporcionálními detektory ionizujícího záření. Systém umožňuje snadné získání dat z proporcionálních detektorů v podobě časových průběhů, které je možné dále analyzovat. Jeho jádrem je vývojová deska Red Pitaya STEMlab 125-14, která zajišťuje záznam rychlých signálů a jejich přenos do počítače k dalšímu zpracování. V první části práce je stručně popsána teorie ionizujícího záření a proporcionálních detektorů. Dále je zdokumentována poskytnutá měřicí aparatura s uvedením provedených vylepšení. Jádrem práce je popis kompletního programového vybavení měřicí jednotky, které bylo vytvořeno. V závěru práce je uveden průběh provedeného měření, jeho výsledky a možnost využití strojového učení pro zpracování dat z proporcionálních detektorů.

## **KLÍČOVÁ SLOVA**

Ionizující záření, Proporcionální detektor, Radiační spektrometrie, Akviziční systém, Klasifikace impulzů, Microdischarge, Red Pitaya, STEMlab, Zynq, FPGA, Embedded Linux, Strojové učení, Konvoluční neuronová síť

### **ABSTRACT**

This work focuses on development of a measurment system for proportional counters that are used to measure ionizing radiation. The system allows for data acquisition from proportional counters in form of time waveforms for further analysis. Core of the system is a Red Pitaya STEMlab 125-14 board which is able to record fast signals and transfer them to a computer for further processing. The first part of this work briefly describes theory of ionizing radiation and propotional counters. In the following part the measuring unit and its improvements are described. The main part of this work is focused on development of new software and description of individual software pieces. In the last part a real measurement is depicted, gathered data are analyzed and a machine learning method is proposed as a solution for proportional counters data analysis.

### **KEYWORDS**

Ionizing radiation, Proportional counter, Radiation spectrometry, Acquisition system, Pulse classification, Microdischarge, Red Pitaya, STEMlab, Zynq, FPGA, Embedded Linux, Machine learning, Convolutional neural network

KOLÁŘ, Ondřej. Systém pro měření s proporcionálními detektory. Brno, 2022. Dostupné také z: <https://www.vutbr.cz/studenti/zav-prace/detail/141540>. Semestrální práce. Vysoké učení technické v Brně, Fakulta elektrotechniky a komunikačních technologií, Ústav radioelektroniky. Vedoucí práce Michal Kubíček.

Vysázeno pomocí balíčku thesis verze v1.4.0; <http://latex.feec.vutbr.cz>

## **Prohlášení autora o původnosti díla**

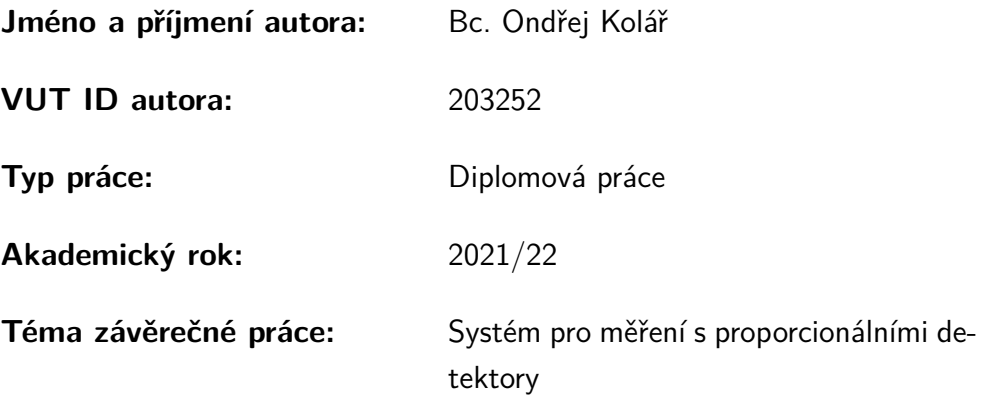

Prohlašuji, že svou závěrečnou práci jsem vypracoval samostatně pod vedením vedoucí/ho závěrečné práce a s použitím odborné literatury a dalších informačních zdrojů, které jsou všechny citovány v práci a uvedeny v seznamu literatury na konci práce.

Jako autor uvedené závěrečné práce dále prohlašuji, že v souvislosti s vytvořením této závěrečné práce jsem neporušil autorská práva třetích osob, zejména jsem nezasáhl nedovoleným způsobem do cizích autorských práv osobnostních a/nebo majetkových a jsem si plně vědom následků porušení ustanovení  $\S 11$  a následujících autorského zákona č. 121/2000 Sb., o právu autorském, o právech souvisejících s právem autorským a o změně některých zákonů (autorský zákon), ve znění pozdějších předpisů, včetně možných trestněprávních důsledků vyplývajících z ustanovení části druhé, hlavy VI. díl 4 Trestního zákoníku č. 40/2009 Sb.

Brno 25. května 2022 . . . . . . . . . . . . . . . . . . . . . . . . . . . . . . . . . .

podpis autora<sup>∗</sup>

<sup>∗</sup>Autor podepisuje pouze v tištěné verzi.

## PODĚKOVÁNÍ

Rád bych poděkoval vedoucímu diplomové práce panu Ing. Michalu Kubíčkovi, Ph.D. za cenné konzultace, odborné rady a čas věnovaný celkové pomoci při tvorbě této práce. Také děkuji panu RNDr. Zdeňku Matějovi, Ph.D. z Masarykovy univerzity za odborné konzultace a zapůjčení technických prostředků pro účely této práce.

## **Obsah**

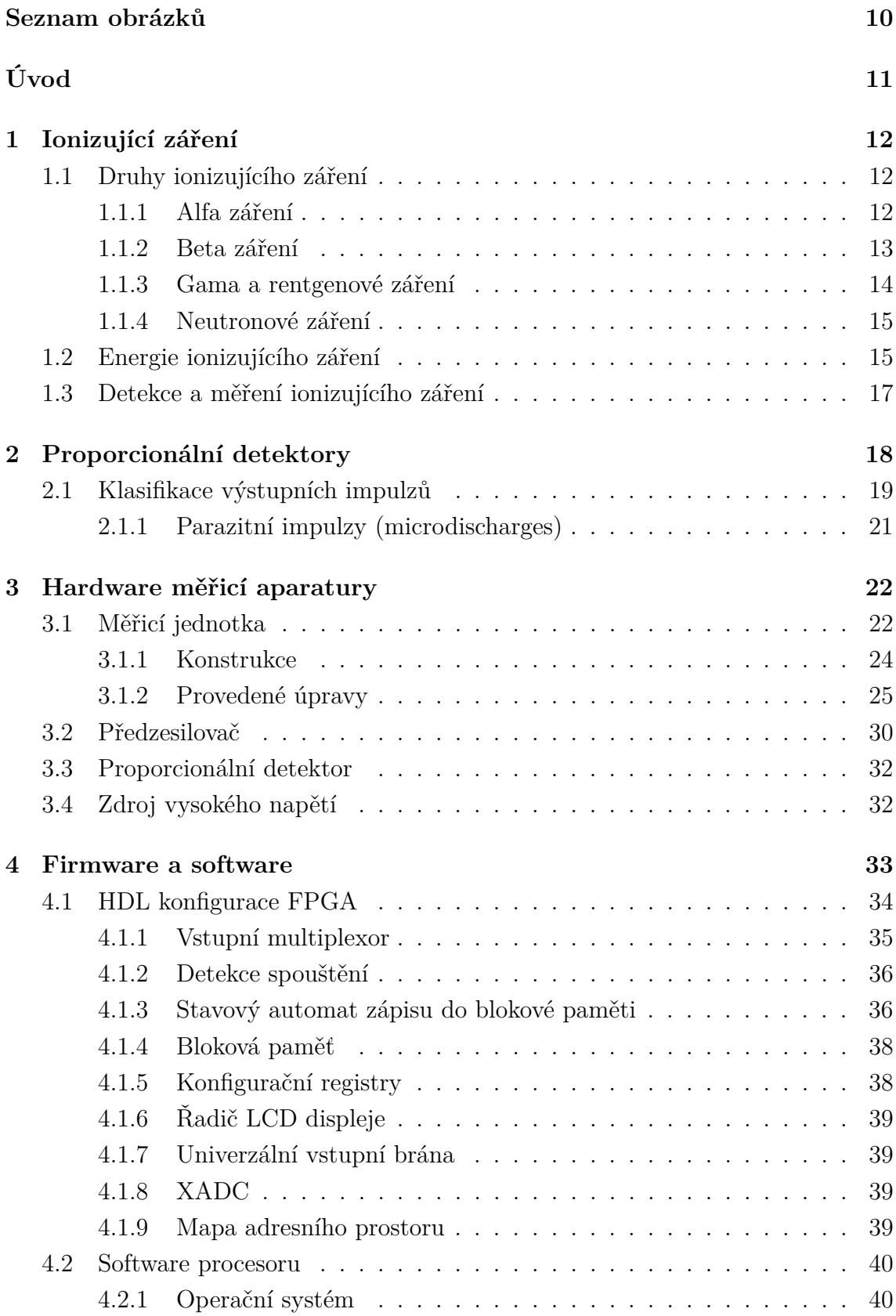

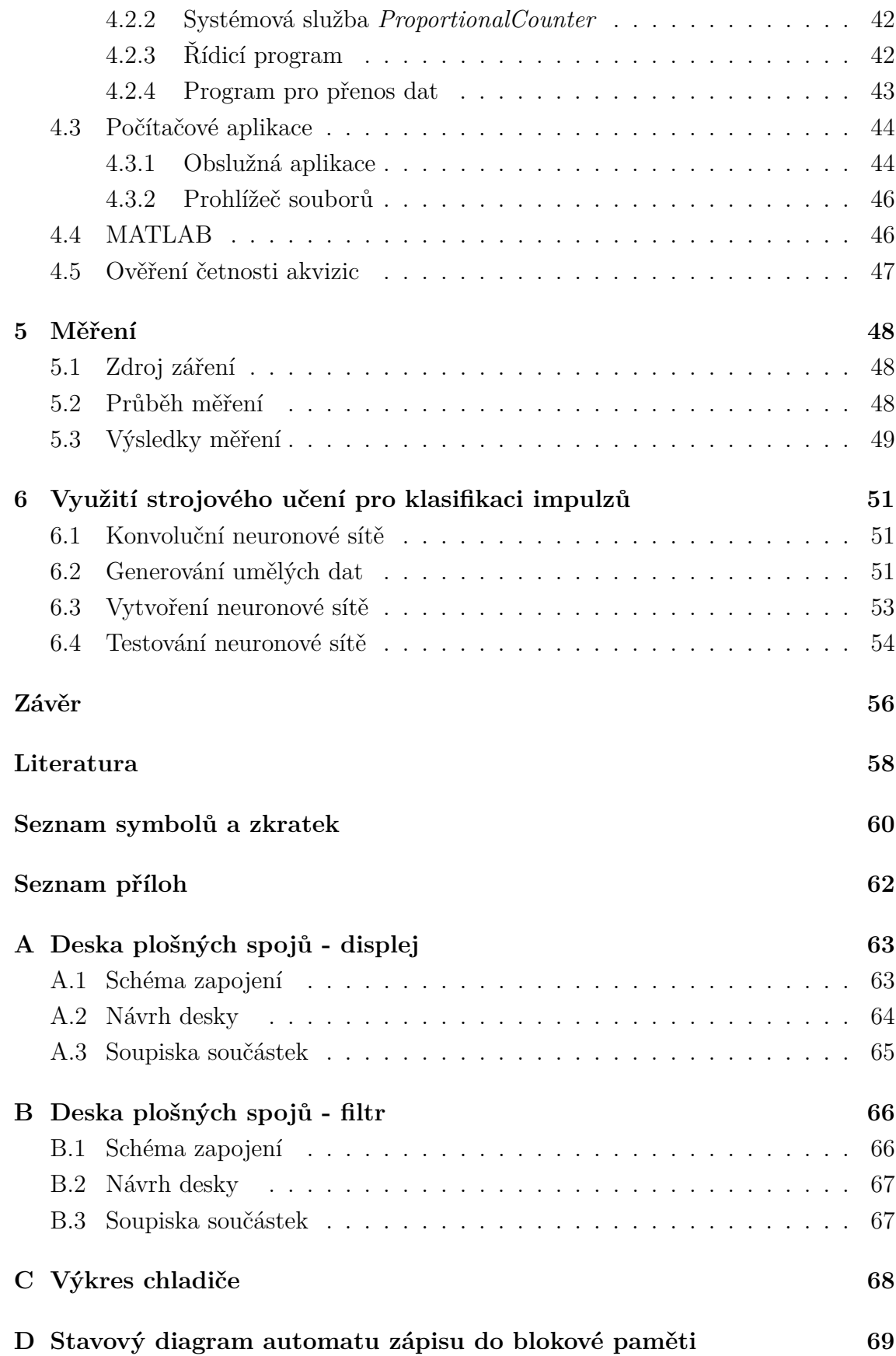

## **[E Výpis elektronických příloh](#page-69-0) 70**

## <span id="page-8-0"></span>**Seznam obrázků**

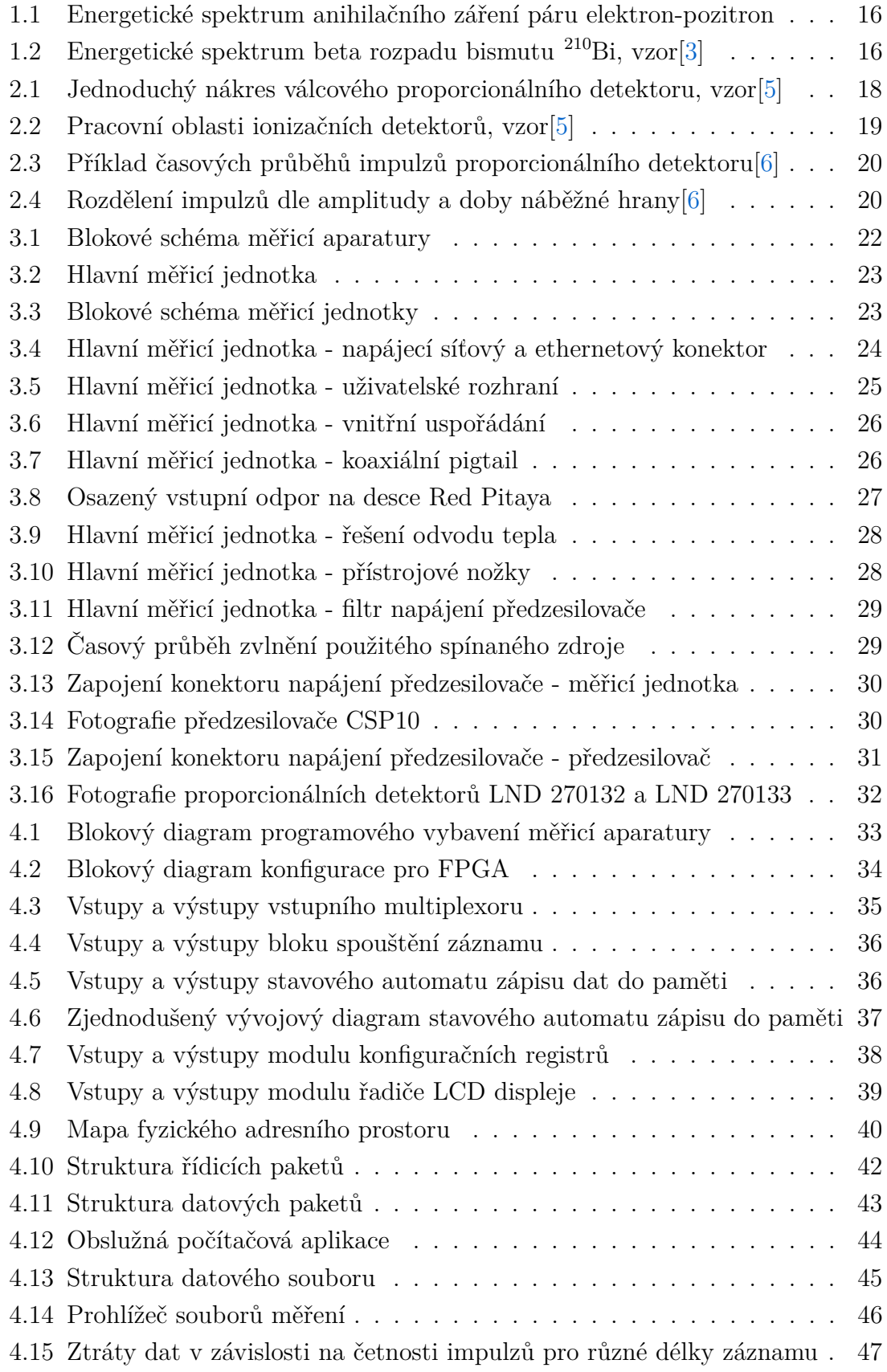

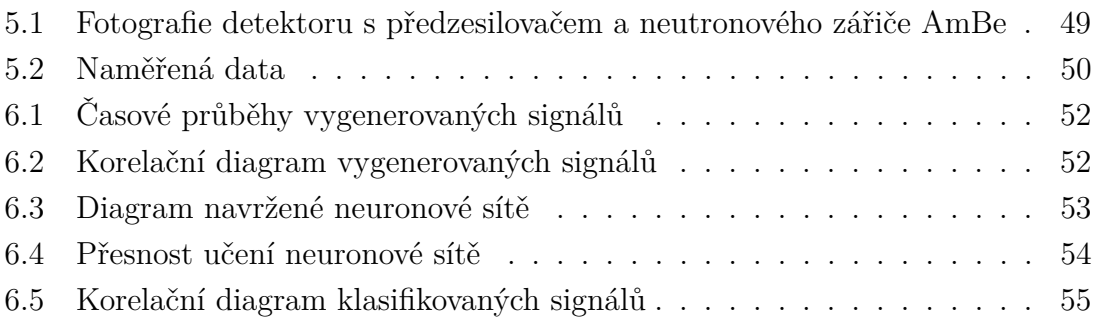

## **Úvod**

<span id="page-10-0"></span>Proporcionální detektory jsou využívány pro měření ionizujících záření. Oproti běžněji známým Geigerovým-Müllerovým trubicím, které mají velmi podobnou konstrukci, však dokáží tyto detektory poskytnout více informací. Kromě četnosti mohou také rozlišit typ a energii zachycených částic záření. Tato data jsou velmi cenná pro mnoho vědních oborů, například medicínu, jadernou fyziku, výzkum materiálů a další.

Samotný princip funkce proporcionálních detektorů je velmi zajímavý i z pohledu elektroniky, protože využívají některých fundamentálních elektrických jevů. Mají také specifické nároky na aparaturu umožňující jejich provoz. Kromě nutnosti napájení vysokým napětím poskytují relativně slabý, ale rychlý výstupní signál. Ten je nutné vhodně zpracovat, aby mohl být zaznamenán pro další vyhodnocení.

Hlavním cílem práce je tedy vytvoření funkčního systému pro sběr surových dat z proporcionálních detektorů. V minulosti se vytvořením takového systému zabývala již jiná práce. Tento vytvořený systém však neposkytl možnost snadného rozšíření o další funkce a jeho použití nebylo uživatelsky přívětivé. Nový systém využije již stávajících hardwarových prostředků, které však budou prozkoumány a případně vylepšeny. Dále bude pro tuto aparaturu vytvořen zcela nový software, který zajistí její jednoduché používání a umožní snadné budoucí rozšíření o nové funkce.

V následujících kapitolách této práce je stručně popsána teorie ionizujícího záření a proporcionálních detektorů. Dále jsou zdokumentovány úpravy poskytnutého prototypu měřicí aparatury. Následující kapitola pak rozebírá jednotlivé části nově vytvořeného programového vybavení celého systému. Poté je věnována kapitola provedenému měření a analýze nasbíraných dat. Závěr práce je pak stručně věnován využití strojového učení pro klasifikaci impulzů.

## <span id="page-11-0"></span>**1 Ionizující záření**

Radioaktivita, a s ní úzce související ionizující záření, je poměrně obsáhlý fyzikální podobor, který má široký přesah i do mnoha dalších oborů. Jeho podrobné studium je tedy, nejen časově, náročné. Následující kapitola pouze velmi stručně popisuje nejdůležitější znalosti z této oblasti fyziky.

Ionizující záření je souhrn fyzikálních jevů, při kterých dochází k přenosu energie, informace a v některých případech také hmoty. Množství energie, kterou kvanta tohoto záření nesou, je dostatečně veliké, aby při interakci s atomy překonalo vazební energii elektronů v obalu, přičemž dochází k jejich oddělení od jader, tj. ionizaci těchto atomů. Při dostatečné energii může ovlivnit i samotná atomová jádra. Dokáže tedy podstatně měnit strukturu látek na atomové úrovni.[\[1\]](#page-57-4)

Tímto se ionizující záření odlišuje například od ultrafialového, se kterým na energetickém spektru sousedí. To je také schopno měnit strukturu látek, avšak pouze na úrovni molekulární.

### <span id="page-11-1"></span>**1.1 Druhy ionizujícího záření**

Jak již bylo zmíněno, ionizující záření může kromě energie přenášet také hmotu. S ohledem na tento aspekt lze ionizující záření dělit na dvě základní skupiny:

- **vlnové** toto záření má nulovou klidovou hmotnost,
- **korpuskulární** je tvořeno pohybujícími se částicemi o nenulové klidové hmotnosti.

Dále budou uvedeny nejběžnější druhy ionizujícího záření. Kromě nich však existují také méně běžné typy jako například protonové, neutrinové a další.[\[1\]](#page-57-4)

#### <span id="page-11-2"></span>**1.1.1 Alfa záření**

Toto záření patří do skupiny korpuskulárních, protože je tvořeno pohybujícími se jádry hélia  ${}^{4}_{2}\mathrm{He},$  které jsou někdy označovány jako  $\alpha$  částice. K jejich vzniku dochází při rozpadu velmi těžkých nestabilních prvků (např. radium, plutonium, americium).

<span id="page-11-3"></span>V jádrech těchto těžkých atomů je příliš mnoho protonů, jejichž souhlasný náboj způsobuje dostatečně velkou odpudivou sílu. Ta při překonání tzv. silné jaderné interakce, díky které drží nukleony společně v jádře, způsobí vystřelení  $\alpha$  částice ven z atomu. Protonové číslo původního prvku se sníží o dva a stane se tedy jiným prvkem, který leží v periodické tabulce prvků o dvě pozice "níže". Příklad takového děje je uveden ve vztahu [1.1.](#page-11-3)[\[2\]](#page-57-5)

$$
{}_{95}^{241} \text{Am} \rightarrow {}_{93}^{237} \text{Np} + {}_{2}^{4} \alpha \tag{1.1}
$$

#### <span id="page-12-0"></span>**1.1.2 Beta záření**

Beta záření patří, rovněž jako alfa, do skupiny korpuskulárních. Může být tvořeno pohybem elektronů, nebo pozitronů. Dle typu částic se tedy dělí na dva typy:

- **záření**  $\beta^-$  elektrony,
- **záření**  $\beta^+$  pozitrony.

Princip vzniku záření  $\beta^-$  spočívá v přeměně neutronu uvnitř atomového jádra na proton. To je možné pouze u izotopů obsahující nepoměrně větší množství neutronů (což je dáno hmotnostně-energetickou podmínkou). Při této přeměně vznikne antineutrino a elektron. Obě tyto částice jsou vymrštěny z jádra, které má nově protonové číslo o jedna větší. Stalo se tedy novým prvkem, který je v periodické tabulce o jedno místo "výše". Jednoduchým příkladem tohoto jevu je například rozpad tritia na helium, elektron a antineutrino podle vztahu [1.2.](#page-12-1)[\[2\]](#page-57-5)

<span id="page-12-1"></span>
$$
{}_{1}^{3}\text{H} \to {}_{2}^{3}\text{He} + e^{-} + \overline{\nu_{e}}
$$
 (1.2)

Záření  $\beta^+$  a jeho vznik je komplementární k  $\beta^-$ . V jádrech s větším množstvím protonů může dojít k přeměně jednoho z nich na neutron, kterých daný izotop obsahuje menší množství. Tato přeměna má za následek vznik pozitronu, neutrina a původní atom se změní na prvek ležící v periodické tabulce o jednu pozici "níže", jak lze vidět v příkladu [1.3,](#page-12-2) dle kterého se fluor rozpadá na kyslík, pozitron a neutrino.[\[2\]](#page-57-5)

<span id="page-12-2"></span>
$$
{}_{9}^{18}\text{F} \rightarrow {}_{8}^{18}\text{O} + \text{e}^{+} + \nu_{e}
$$
 (1.3)

Ačkoliv jsou obě zmíněná  $\beta$  záření vzájemně komplementární, jejich chování na Zemi se zásadně liší. Elektrony, tvořící záření  $\beta^-$ , díky svému zápornému elektrickému náboji, interagují s ostatními částicemi především vlivem elektromagnetických sil. Poté, co daný elektron ztratí svou kinetickou energii (je zbrzděn), stane se součástí hmoty v místě, kde došlo k jeho "zastavení". Oproti tomu pozitrony tvořící záření  $\beta^+$ , které jsou antičásticemi elektronů, po zastavení vzájemně anihilují s elektrony, které jsou v hmotě přítomny. Při tomto jevu pak dochází k vyzáření dvou fotonů  $\gamma$  (gama) záření.[\[2\]](#page-57-5)

#### <span id="page-13-0"></span>**1.1.3 Gama a rentgenové záření**

Záření  $\gamma$  a rentgenové (někdy také označované jako X) jsou tvořena vysokoenergetickými fotony, které mají nulovou klidovou hmotnost. Nejedná se tedy o hmotné částice, proto obě tato záření patří do skupiny vlnových.

Fyzikální podstata obou těchto typů záření je stejná a mají proto do jisté míry podobné vlastnosti. V některých případech jsou rozlišována podle jejich vlnových délek, kdy záření  $\gamma$  je má kratší a leží tedy energeticky výše než X, jehož vlnové délky jsou větší. Lze je však dělit také dle způsobu jejich vzniku.[\[2\]](#page-57-5) Některé z těchto případů jsou popsány níže.

#### **Anihilační záření**

První možností vzniku  $\gamma$  záření je anihilace pozitronu s elektronem (či jiné částice s příslušnou antičásticí), jak již bylo zmíněno v souvislosti se zářením  $\beta^+$ . Při této události obě částice zaniknou za současného vzniku dvou fotonů o energiích přibližně 511 keV.[\[2\]](#page-57-5)

#### **Jaderné deexcitační záření**

Typickými původci  $\gamma$  záření bývají excitovaná atomová jádra. Ta se mohou ocitnout v excitovaném stavu například po  $\beta$  rozpadu. Jádra v takovém případě přechází z vyšší energetické hladiny do nižší za současného vyzáření fotonu, který následně může opustit atom, či interagovat s elektronovým obalem.[\[2\]](#page-57-5)

#### **Brzdné záření**

Nejběžnějším způsobem vzniku záření X je prudká změna rychlosti částic s elektrickým nábojem. Typickým příkladem mohou být "nárazy" elektronů do anody v rentgenkách. Elektrony jsou v ní urychlovány elektrickým polem mezi elektrodami.[\[1\]](#page-57-4)

#### **Charakteristické záření X**

Dalším efektem, který mohou mít velmi rychlé elektrony na látku, je vyrážení jiných elektronů z atomového obalu. V takovém případě oba elektrony atom opouští a zůstane v něm prázdné místo, které může zaplnit elektron s vyšší energií z jiné elektronové slupky. Přebytečná energie při tomto přechodu je vyzářena jako foton.

#### <span id="page-14-0"></span>**1.1.4 Neutronové záření**

Dalším zástupcem ze skupiny korpuskulárních je záření neutronové. Jak samotný název napovídá, je tvořeno proudem pohybujících se volných neutronů. Vzhledem k jejich nulovému elektrickému náboji, nemohou ionizovat zasaženou hmotu přímo, jako například alfa částice, či elektrony. I přes toto, má však neutronové záření zpravidla silné nepřímé ionizační účinky.

Existuje několik způsobů vzniku volných neutronů. Typickým příkladem je štěpení jader těžkých prvků, které je využíváno ve štěpných jaderných reaktorech. Může však vznikat i jako sekundární záření, například ozařováním lehkých prvků alfa zářením. Volné neutrony tak mohou nabývat diametrálně odlišných kinetických energií, resp. rychlostí pohybu. Ta pak podstatně ovlivňuje způsob jejich interakce s ostatními částicemi.[\[1\]](#page-57-4)

### <span id="page-14-1"></span>**1.2 Energie ionizujícího záření**

Každé záření (nejen ionizující) je nositelem kinetické energie jeho jednotlivých kvant. Velikost této energie společně s druhem záření udává jaká bude jeho interakce s okolím. Také je však nositelem informací o vzniku tohoto záření. Z těchto důvodů je velmi důležité zabývat se nejen detekcí samotného záření, ale také jeho energetickou klasifikací.

Míra zastoupení kvant záření o různých energiích je dána tzv. energetickým spektrem. Toto spektrum si lze představit jako obdobu elektromagnetického spektra, které udává míru zastoupení jednotlivých vlnových délek (resp. kmitočtů) v elektromagnetickém záření. Tyto dvě veličiny jsou vzájemně nepřímo úměrné.

S ohledem na tvar energetického spektra lze ionizující záření rozdělit na čárové a spojité.[\[1\]](#page-57-4)

#### **Čárové spektrum**

Ionizující záření s čárovým energetickým spektrem je v ideálním případě tvořeno kvanty o jedné, či několika přesně daných hodnotách energie. Při zobrazení takového spektra v grafu je tvořeno pouze čárami na příslušných pozicích, ostatní energie nejsou zastoupeny.[\[1\]](#page-57-4)

Příkladem záření s čárovým spektrem může být již zmíněné záření anihilační, které je tvořeno dvojicemi fotonů o energiích, které jsou dány klidovými hmotnostmi původních anihilovaných částic. Příklad takového spektra pro anihilaci párů elektron-pozitron je uveden na obrázku [1.1.](#page-15-0)

<span id="page-15-0"></span>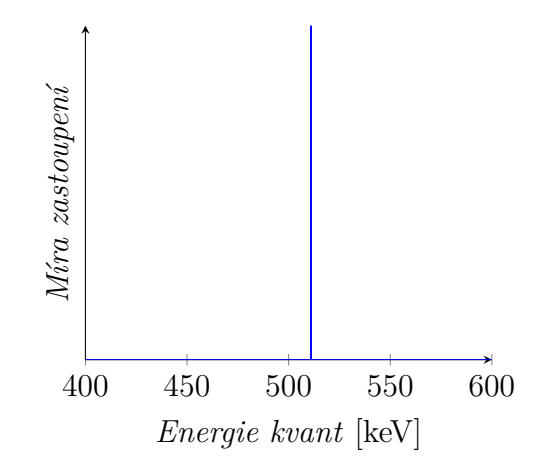

Obr. 1.1: Energetické spektrum anihilačního záření páru elektron-pozitron

#### **Spojité spektrum**

<span id="page-15-1"></span>Druhým typem je spektrum spojité. To oproti čárovému obsahuje plynulé zastoupení energií v určitém spojitém intervalu, který je ohraničen maximální hodnotou. Na obrázku $1.2$ je uveden příklad takového spektra pro beta rozpad bismutu $\rm ^{210}Bi.$ 

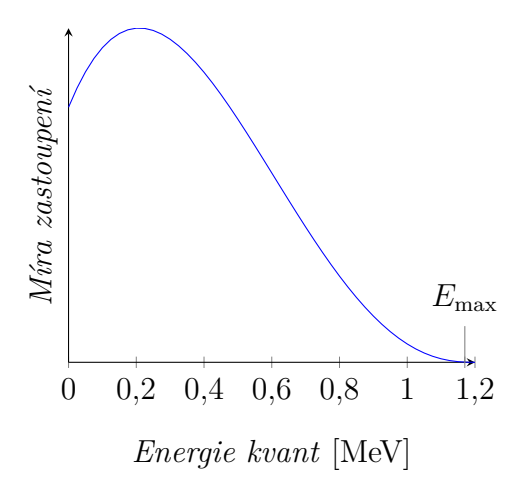

Obr. 1.2: Energetické spektrum beta rozpadu bismutu <sup>210</sup>Bi, vzor<sup>[\[3\]](#page-57-1)</sup>

### <span id="page-16-0"></span>**1.3 Detekce a měření ionizujícího záření**

Detekce a měření ionizujícího záření je důležité nejen pro vědecké účely, ale své využití nachází také v oblasti medicíny a v neposlední řadě pro zajištění bezpečnosti lidského zdraví. Vzhledem k neviditelnosti ionizujícího záření a specifičnosti jeho interakcí s prostředím (především hmotou, ale také elektrickým či magnetickým polem), jsou využívány různé nepřímé měřicí metody.

Pro detekci a měření ionizujícího záření se využívá několik různých typů detektorů, které pracují na rozličných principech a umožňují zjištění různých parametrů záření. Při výběru typu detektoru pro danou aplikaci je nutné uvážit typ záření a jeho intenzitu, požadované měřené parametry a formu výstupu detektoru.

Podle požadované formy výstupu detektoru je lze rozdělit dle několika kritérií. Prvním z nich je časový průběh výstupu, který může být buďto kontinuální, kdy jsou výstupem detektoru data relevantní pro daný časový okamžik, a nebo kumulativní, který je dán sumou účinků záření od počátku měření.

Dále lze detektory rozdělit podle principu, na kterém pracuje. Existují detektory fotografické a materiálové, jejichž využití je však poměrně omezené, a proto zdaleka nejvyužívanějšími jsou detektory elektronické. Ty převádí účinky ionizujícího záření na elektrický signál, který je dále zpracován a vyhodnocen.

Poslední rozdělení detektorů je podle množství získaných informací. Nejjednodušší detektory měří pouze intenzitu záření. Spektrometry jsou schopny kromě intenzity rozlišovat také energii jednotlivých kvant a s jejich použitím lze tedy zjistit energetické spektrum, které bylo popsáno v kapitole [1.2.](#page-14-1) Dále pak existují detektory zobrazovací a dráhové. Ty dokáží zobrazit polohu či trajektorii jednotlivých kvant či svazku záření.[\[4\]](#page-57-6)

## <span id="page-17-0"></span>**2 Proporcionální detektory**

Proporcionální detektory jsou konkrétním typem detektorů ionizujícího záření. Dle kritérií uvedených v kapitole [1.3](#page-16-0) je lze zařadit do skupin kontinuálních, elektronických a spektrometrických detektorů.

Svou konstrukcí, jejíž příklad je uveden na obrázku [2.1,](#page-17-1) se proporcionální detektory podobají ionizačním komorám a Geigerovým–Müllerovým trubicím. Všechny tyto detektory přímo využívají ionizačních schopností záření. Při vniku kvanta záření do plynové náplně uvnitř detektoru, způsobí ionizaci jejích atomů. Vzniklé ionty jsou pak vlivem elektrického pole zdroje napětí U přitahovány k příslušné elektrodě, což se projeví jako proudový impulz skrze detektor. Ten je převeden pomocí odporu R na impulz napětí, který je dále zpracován měřicími obvody.

<span id="page-17-1"></span>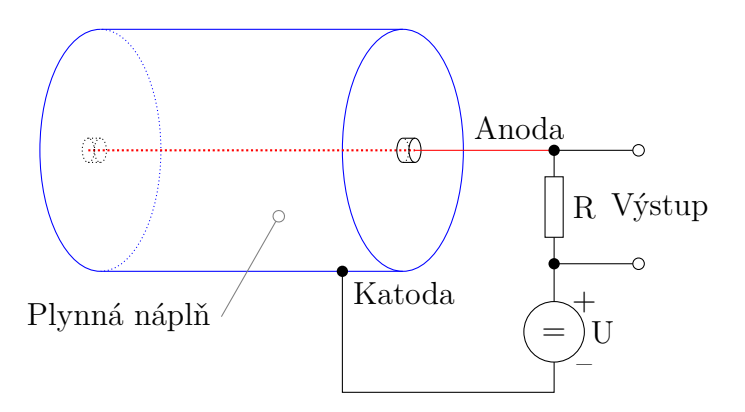

Obr. 2.1: Jednoduchý nákres válcového proporcionálního detektoru, vzor[\[5\]](#page-57-2)

Ionizační detektory se dělí dle své pracovní oblasti. Ta je dána především konkrétní konstrukcí samotného detektoru a velikostí jeho napájecího napětí. Na obrázku [2.2](#page-18-1) je vynesena závislost amplitudy výstupního impulzu, v závislosti na pracovní oblasti detektoru, pro dvě kvanta ionizujícího záření o různých energiích. Z této charakteristiky jsou velmi zřejmé jednotlivé pracovní oblasti.

První část charakteristiky, kdy se závislost zvyšuje od nuly, není příliš využívána. Vlivem malého napájecího napětí nejsou vzniklé iontové páry v detektoru dostatečně urychleny a část z nich stihne před dosažením elektrod zrekombinovat. Amplituda výstupních impulzů je tedy nejen závislá na napájecím napětí, ale také velmi malá.

Po zvýšení napájecího napětí do oblasti iontové saturace je již dosaženo dostatečného urychlení všech primárně vzniklých iontových párů, aby neproběhla jejich rekombinace. Tím je docíleno, že všechny ionty dosáhnou příslušných elektrod. Vzhledem k tomu, že jejich počet je dán energií kvanta ionizujícího záření a nikoliv napájecím napětím, je amplituda výstupního impulzu v této pracovní oblasti prakticky konstantní.

U proporcionálních detektorů je využíváno právě oblasti proporcionality. Elektrické pole urychluje primární ionty (především elektrony) do takové míry, že jsou schopny srážkami s ostatními neutrálními částicemi plynové náplně tyto částice taktéž ionizovat. Počet těchto sekundárních iontů je úměrný počtu primárních iontů při daném konstantním napájecím napětí. Oproti oblasti iontové saturace je tedy výstupní impulz vytvořen mnohonásobně vyšším počtem iontů. Díky tomu jsou amplitudy výstupních impulzů větší, což umožňuje jednodušší zpracování signálu s nižšími požadavky na citlivost a přesnost obvodů, při zachování rozlišovací schopnosti energie kvant záření.

Při dalším zvýšení napájecího napětí se proporcionalita detektoru snižuje. Za touto oblastí se pak nachází Geiger-Müllerova oblast, v níž jsou provozovány stejnojmenné detektory. Při takto vysokém napájecím napětí jsou ionty urychleny natolik, že i jen malý počet primárních iontů způsobí vícero lavinových reakcí, nejen přímými srážkami, ale také fotoelektrickým jevem. Výsledkem je výstupní impulz o relativně veliké amplitudě, která však není závislá na původní energii kvanta ionizujícího záření, které je jeho původcem. Tyto detektory tedy nelze použít pro spektroskopii.[[4\]](#page-57-6)[\[5\]](#page-57-2)

<span id="page-18-1"></span>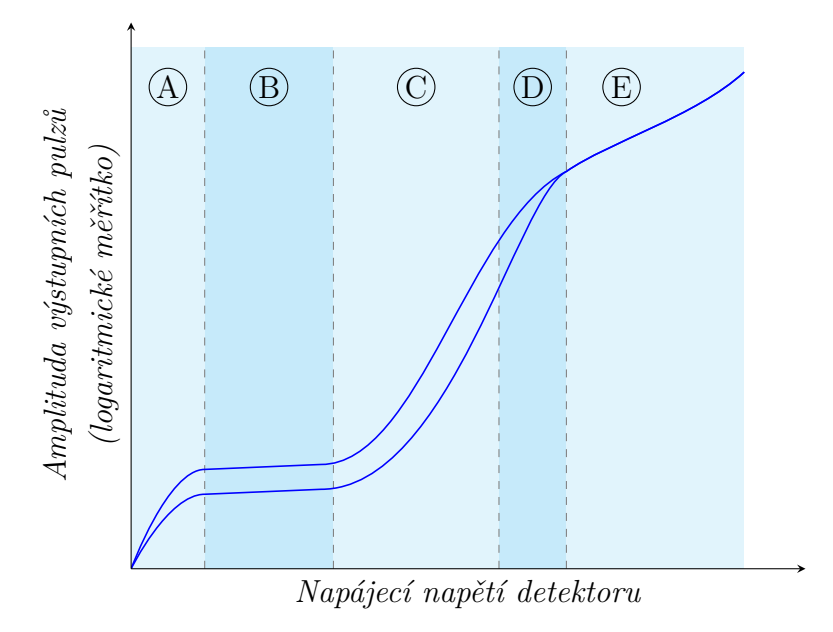

Obr. 2.2: Pracovní oblasti ionizačních detektorů (A - oblast rekombinace, B - oblast iontové saturace, C - proporcionální oblast, D - oblast omezené proporcionality, E - Geigerova–Müllerova oblast), vzor[\[5\]](#page-57-2)

### <span id="page-18-0"></span>**2.1 Klasifikace výstupních impulzů**

Doposud bylo zmíněno, že energie kvant ionizujícího záření ovlivňuje především amplitudu výstupních impulzů proporcionálních detektorů. Kromě amplitudy je však vhodné vyhodnocovat také jejich tvar, především náběžnou hranu. Podle tvaru a doby náběžné hrany lze společně s amplitudou rozlišovat jednotlivé typy ionizujícího záření. Ukázka časových průběhů různých impulzů je uvedena na obrázku [2.3.](#page-19-0)

<span id="page-19-0"></span>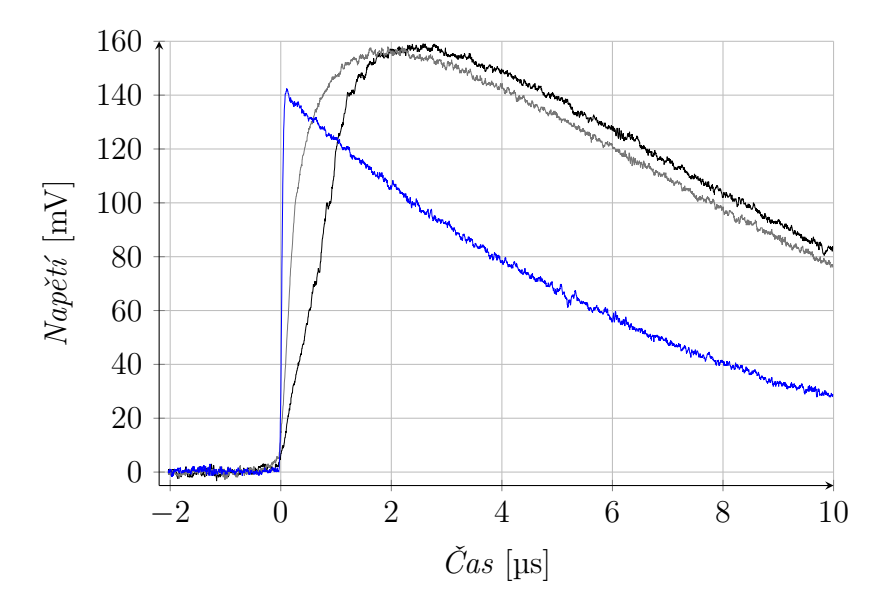

Obr. 2.3: Příklad časových průběhů impulzů proporcionálního detektoru[\[6\]](#page-57-3) (černě - neutron, šedě - alfa částice, modře - parazitní impulz (microdischarge))

<span id="page-19-1"></span>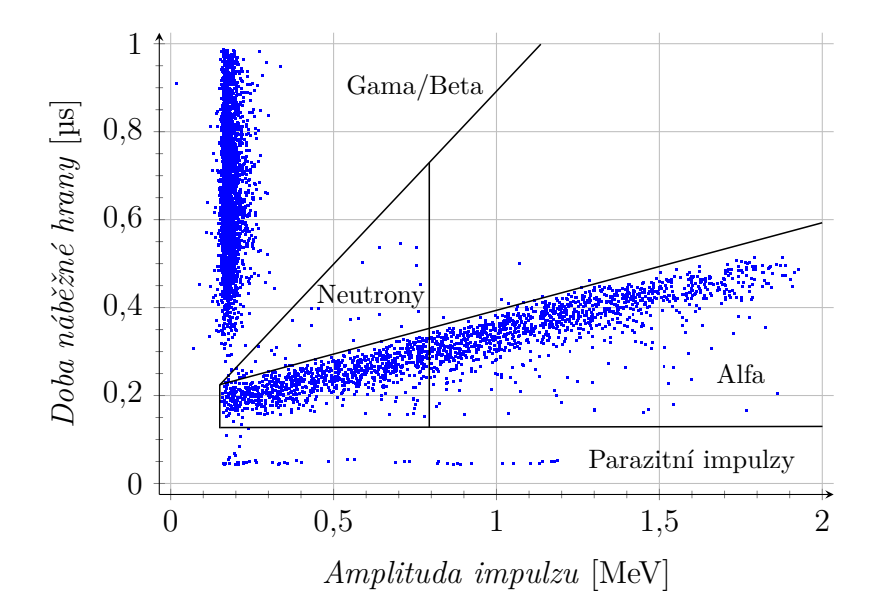

Obr. 2.4: Rozdělení impulzů dle amplitudy a doby náběžné hrany[\[6\]](#page-57-3)

Pro lepší znázornění impulzů generovaných různými typy záření lze vynést hodnoty amplitud a dob náběžných hran do korelačního diagramu. Ukázka takového grafu je uvedena na obrázku [2.4.](#page-19-1) Kromě samotných impulzů, kdy každý z nich je představen

modrou tečkou, je v diagramu také zvýrazněno a popsáno rozdělení různých zdrojů těchto impulzů.[\[6\]](#page-57-3)

#### <span id="page-20-0"></span>**2.1.1 Parazitní impulzy (microdischarges)**

Kromě impulzů generovaných ionizujícím zářením lze občas pozorovat také parazitní impulzy, které jsou v angličtině uváděny jako *microdischarge*. Tyto impulzy jsou způsobeny povrchovými nedokonalostmi na rozhraních mezi izolanty či mezi izolantem a vodivou částí v konstrukci detektoru, které při namáhání vysokým napájecím napětím mohou způsobovat mikroskopické výboje. Ačkoliv jsou detektory již při výrobě testovány na četnost výskytu těchto impulzů, nelze jejich výskyt zcela vyloučit.[\[7\]](#page-57-7)

Během vyhodnocování signálu je tedy nutné tyto parazitní impulzy rozlišit a oddělit od zbytku naměřených dat, aby nedošlo ke zkreslení výsledku měření. Při po-hledu na již zmíněné obrázky [2.3](#page-19-0) a [2.4](#page-19-1) je ihned patrný jejich typický charakter. Náběžná hrana je velice ostrá, čímž se odlišují od všech ostatních impulzů.

## <span id="page-21-0"></span>**3 Hardware měřicí aparatury**

Pro účely této práce je poskytnuta měřicí aparatura, která byla sestavena jako součást jiné diplomové práce[\[8\]](#page-57-8). Je tvořena několika částmi, které jsou uvedeny v blokovém schématu na obrázku [3.1.](#page-21-2) Hlavním prvkem je měřicí jednotka. Jejím vstupem je analogový signál z proporcionálního detektoru, který je zesílen speciálním předzesilovačem. Skrze něj je detektor napájen laboratorním zdrojem vysokého napětí.

<span id="page-21-2"></span>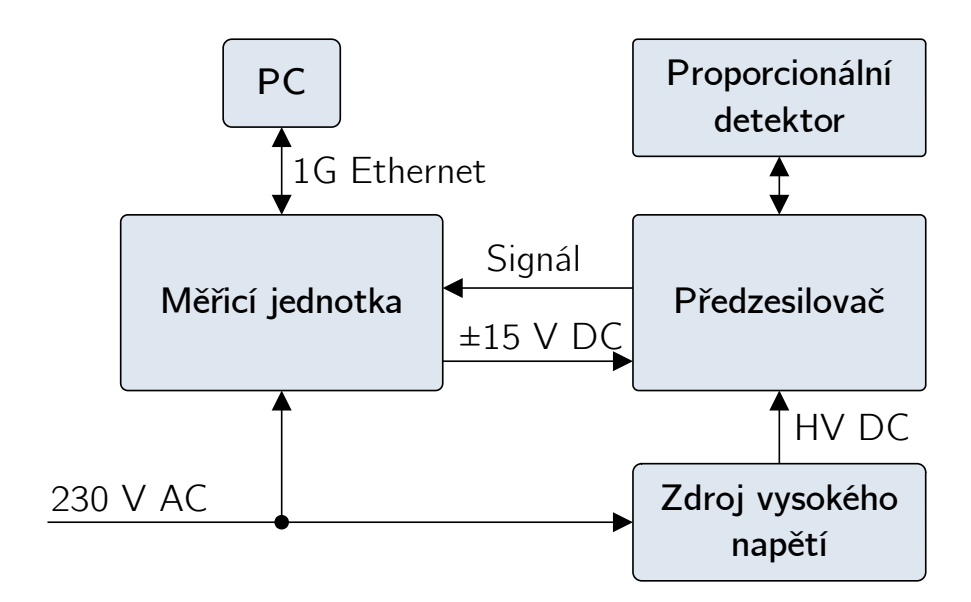

Obr. 3.1: Blokové schéma měřicí aparatury

## <span id="page-21-1"></span>**3.1 Měřicí jednotka**

Jádro hlavní měřicí jednotky (zachycené na obrázku [3.2\)](#page-22-0) tvoří vývojová deska Red Pitaya STEMlab 125-14, která je osazena integrovaným obvodem Xilinx Zynq 7010. Tento SoC[1](#page-21-3) obsahuje výkonný dvoujádrový procesor s architekturou ARM Cortex A9 a k němu velmi úzce svázané FPGA<sup>[2](#page-21-4)</sup>. Dále je osazena pamětí RAM<sup>[3](#page-21-5)</sup> o kapacitě 512 MB. Kromě široké škály digitálních rozhraní, včetně gigabitového Ethernetu, obsahuje deska také dva analogové vstupy se 14bitovými převodníky o vzorkovacím kmitočtu 125 MHz a dva analogové výstupy s totožnými parametry.[\[9\]](#page-58-0) Díky těmto vlastnostem je ideální pro akvizici a zpracování signálů.

<span id="page-21-3"></span><sup>1</sup>System on Chip (systém na čipu)

<span id="page-21-5"></span><span id="page-21-4"></span><sup>2</sup>Field Programmable Gate Array (programovatelné hradlové pole)

<sup>3</sup>Random Access Memory (paměť s náhodným přístupem)

<span id="page-22-0"></span>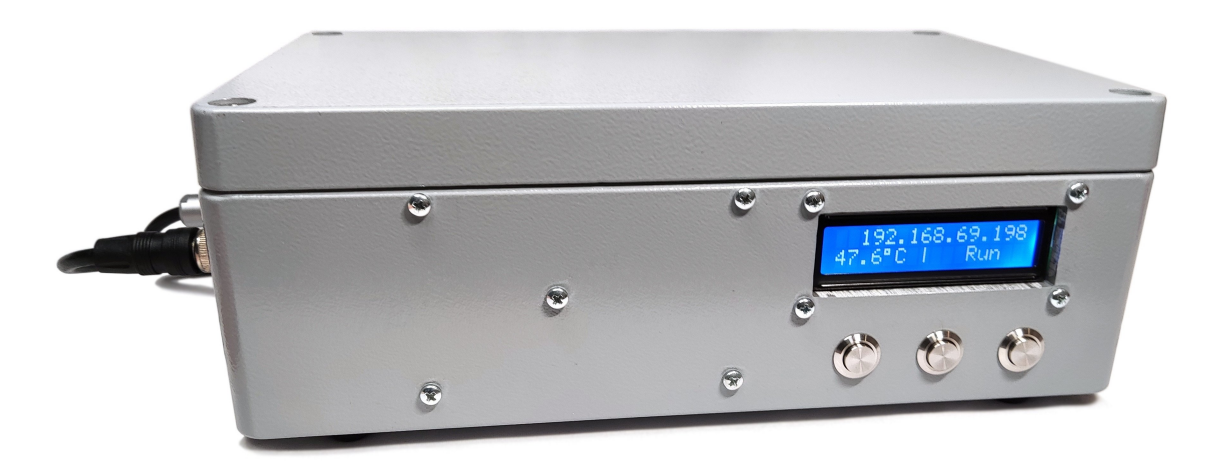

Obr. 3.2: Hlavní měřicí jednotka

Dále je v měřicí jednotce umístěn spínaný průmyslový zdroj Mean Well RT-50C. Ten poskytuje napětí 5 V desce Red Pitaya a dále větve ±15 V, jakožto symetrické napájení pro předzesilovač proporcionálního detektoru. Blokové schéma všech částí měřicí jednotky je uvedeno na obrázku [3.3.](#page-22-1)

<span id="page-22-1"></span>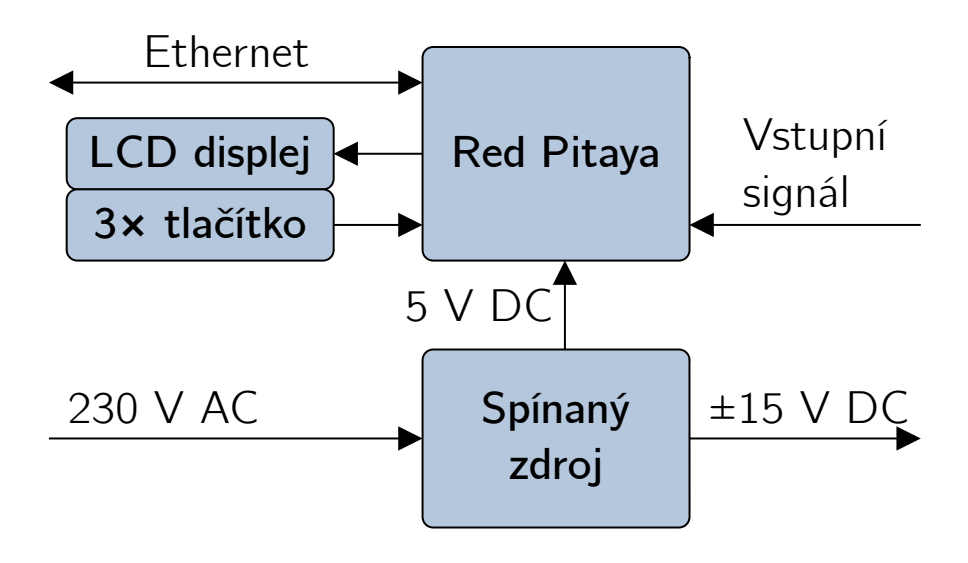

Obr. 3.3: Blokové schéma měřicí jednotky

### <span id="page-23-0"></span>**3.1.1 Konstrukce**

Jednotku tvoří lakovaná hliníková elektromontážní krabice Spelsberg AL 2616-9 o vnějších rozměrech 260×160×91 mm. Stěny mají tloušťku 4 mm, takže je celá konstrukce velmi robustní a poskytuje dobré stínění vůči elektromagnetickému rušení.

Do bočních stěn krabice jsou umístěny veškeré konektory, signalizační a ovládací prvky. Jmenovitě se jedná o přívodní síťový konektor s integrovaným vypínačem a pojistkou na zadní stěně (viz obrázek [3.4\)](#page-23-1). Vpravo od něj je nainstalována průchozí zásuvka konektoru RJ-45 pro vyvedení gigabitového Ethernetu z desky Red Pitaya. Na levé boční stěně jsou umístěny dva konektory pro připojení předzesilovače proporcionálního detektoru. Prvním z nich je BNC průchodka pro přivedení měřeného signálu a druhým je konektor typu CCB2S1/06, kterým je vyvedeno symetrické napájení předzesilovače. Na přední stěně je uživatelské rozhraní tvořené třemi tlačítky a LCD<sup>[4](#page-23-2)</sup> displejem.

<span id="page-23-1"></span>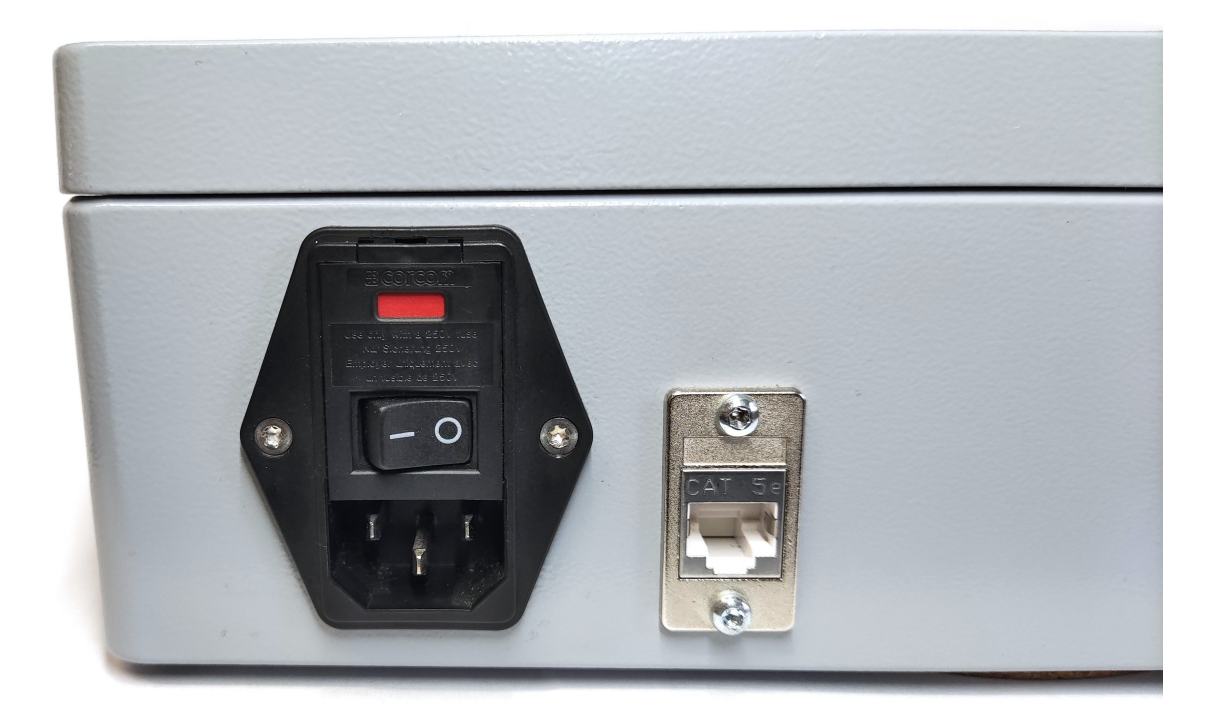

Obr. 3.4: Hlavní měřicí jednotka - napájecí síťový a ethernetový konektor

<span id="page-23-2"></span><sup>4</sup>Liquid Crystal Display (displej z tekutých krystalů)

### <span id="page-24-0"></span>**3.1.2 Provedené úpravy**

Původní provedení měřicí jednotky vyžadovalo několik úprav, které jsou popsány v následujících podkapitolách.

#### **Náhrada LED za LCD displej**

Původní provedení fyzického uživatelského rozhraní obsahovalo pouze signalizační diody. Ty však nemohly uživateli zobrazit jakoukoli komplexnější informaci. Byly proto nahrazeny za modul dvouřádkového LCD displeje s řadičem HD44780 o šestnácti znacích na řádek.

Do stěny hliníkové krabice tedy bylo nutné pro displej vyfrézovat patřičný obdélníkový otvor o rozměrech 71,2×24,3 mm a vyvrtat příslušné montážní díry pro přichycení pomocí šroubů M3. Porovnání původního a nového řešení je zachyceno na obrázku [3.5.](#page-24-1)

<span id="page-24-1"></span>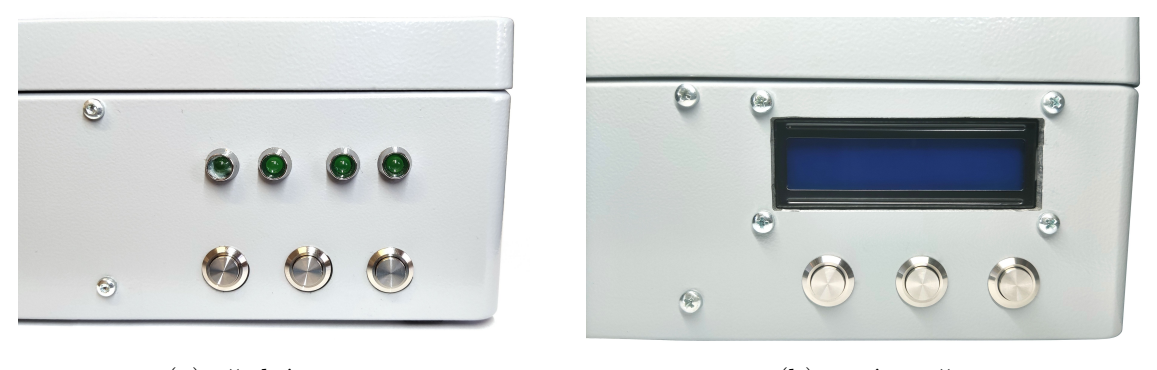

(a) před úpravou (b) po úpravě Obr. 3.5: Hlavní měřicí jednotka - uživatelské rozhraní

Společně s náhradou diod byly také zcela vyměněny všechny propojovací vodiče, které byly použity také k tlačítkům. Byl pro ně použit zcela nevhodný typ kabelu o nepoměrně větším průřezu než je nezbytné. Nové řešení využívá vyrobený propojovací plošný spoj (viz příloha [A\)](#page-62-0), který je mechanicky připevněn přímo na modul displeje. Připojení k desce Red Pitaya je realizováno na míru vyrobeným plochým kabelem se standardními samořeznými konektory s roztečí 2,54 mm. Porovnání původního a nového řešení je zachyceno na obrázku [3.6.](#page-25-0)

<span id="page-25-0"></span>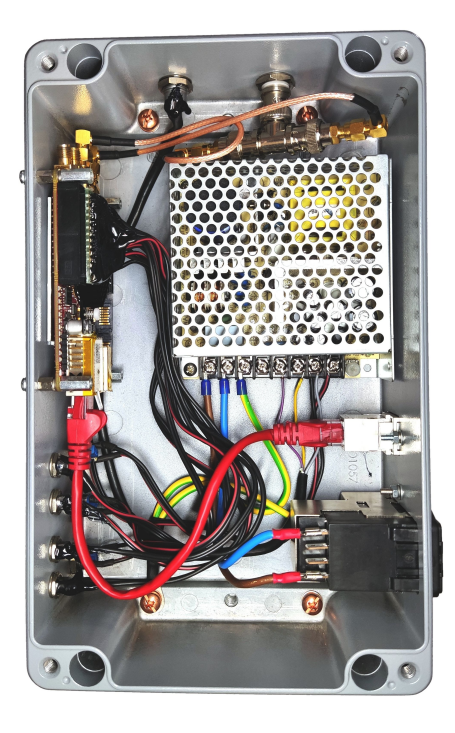

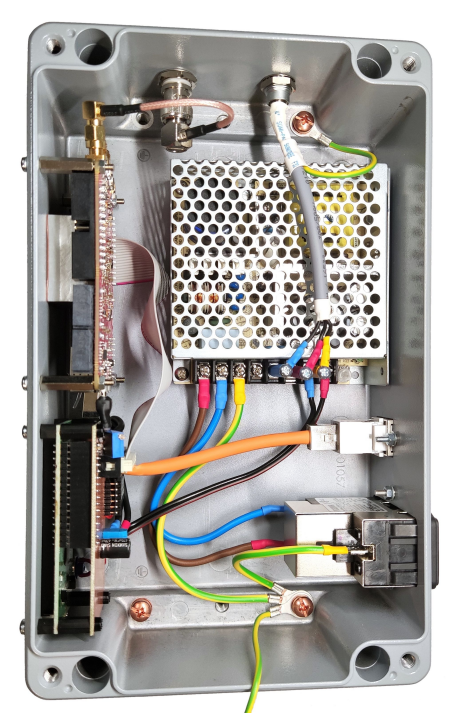

(a) před úpravou (b) po úpravě Obr. 3.6: Hlavní měřicí jednotka - vnitřní uspořádání

#### **Náhrada koaxiálního kabelu**

Vzhledem k velmi blízkému umístění spínaného zdroje k levé boční stěně, kde se nachází BNC průchodka pro přivedení signálu z detektoru, byla původně využita T spojka pro připojení koaxiálního pigtailu, jehož přímý konektor by nebylo kvůli nedostatku prostoru možné připojit. Toto řešení bylo nahrazeno kratším pigtailem s úhlovým BNC konektorem, který umožnil přímé spojení průchodky s deskou Red Pitaya. Porovnání stavu před a po úpravě je na obrázku [3.7.](#page-25-1)

<span id="page-25-1"></span>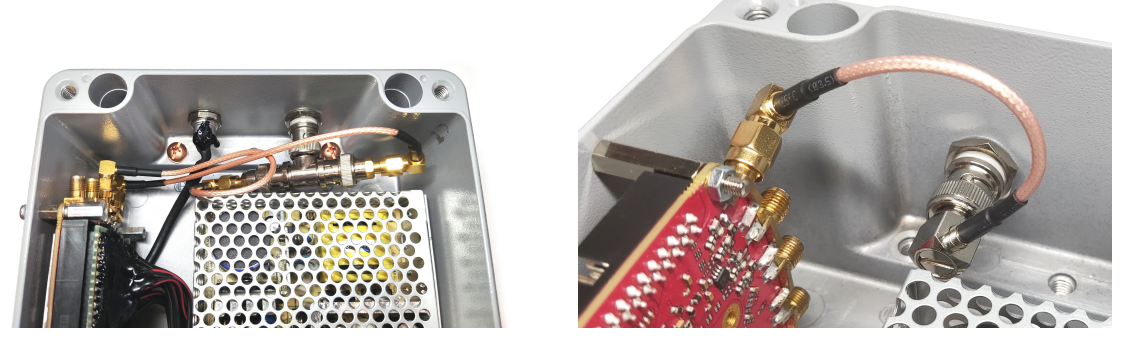

(a) před úpravou (b) po úpravě Obr. 3.7: Hlavní měřicí jednotka - koaxiální pigtail

#### **Impedanční přizpůsobení desky Red Pitaya**

Analogové vstupy na desce Red Pitaya mají z výroby vstupní odpor 1 MΩ[\[10\]](#page-58-1) s ohledem na předpokládané využití jako osciloskop. Měřicí aparatura však využívá koaxiálních kabelů s charakteristickou impedancí 50 Ω. S ohledem na měření velmi rychlých signálů by odrazy vzniklé tímto impedančním nepřizpůsobením měly značný vliv na měřené průběhy. Pro tento případ je Red Pitaya navržena s možností osazení vlastního vstupního rezistoru u obou analogových vstupů. U jednoho z nich byl tento rezistor osazen. Na obrázku [3.8](#page-26-0) jsou vyznačena místa pro osazení.

<span id="page-26-0"></span>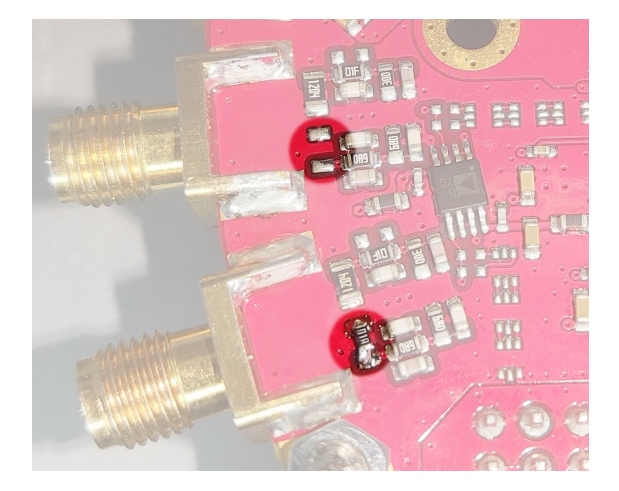

Obr. 3.8: Osazený vstupní odpor (zvýrazněn dole) na desce Red Pitaya, u druhého vstupu neosazen (zvýrazněn nahoře)

#### **Odvod tepla**

Čip Zynq na desce Red Pitaya je v základu vybaven pasivním hliníkovým chladičem. Ten se v uzavřené konstrukci měřicí jednotky ukázal jako zcela neúčinný. Řešením je využití samotné hliníkové elektromontážní krabice pro odvod tepla.

Původní řešení k tomuto využívalo vypodložení vzduchové mezery mezi dolní stranou desky a stěnou krabice teplovodivými materiály. Ty však nebyly nijak mechanicky uchyceny a kvůli použité teplovodivé pastě se postupně vysmýkaly mimo své původní umístění.

Nově je deska Red Pitaya přimontována vrchní stranou směrem ke stěně krabice, ke které byl přišroubován vyfrézovaný hliníkový kvádr (viz příloha [C\)](#page-67-0) s teplovodivou gumou. Tímto jsou čipy velmi dobře tepelně spojeny s masivní hliníkovou konstrukcí. Nyní, během měření v prostorech s běžnou pokojovou teplotou, je průměrná provozní teplota čipu Zynq okolo 50 °C. Srovnání původního a nového řešení odvodu tepla je na obrázku [3.9](#page-27-0)

<span id="page-27-0"></span>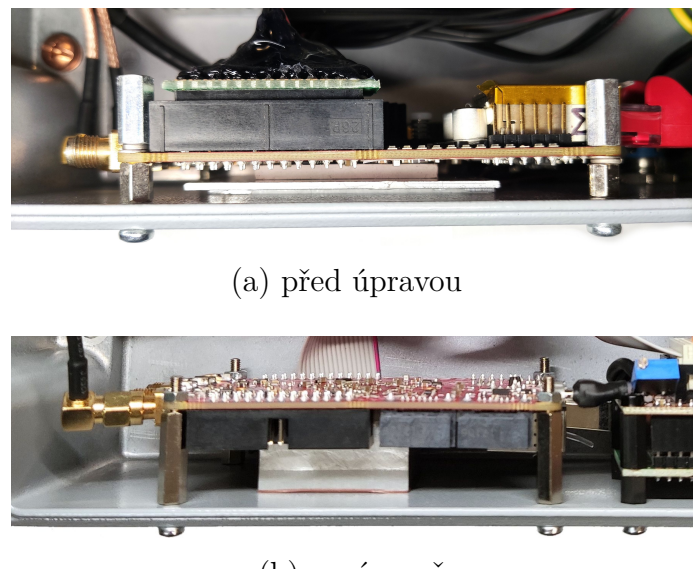

(b) po úpravě

Obr. 3.9: Hlavní měřicí jednotka - řešení odvodu tepla

#### **Přístrojové nožky**

Na spodní straně použité krabice byly nalepeny pěnové přístrojové nožky. Ty však byly příliš tenké (viz obrázek [3.10\)](#page-27-1) a krabice se opírala o šrouby, kterými je uvnitř přichycen spínaný zdroj. Tyto nožky byly nahrazeny vyššími gumovými, díky kterým leží přístroj stabilně.

<span id="page-27-1"></span>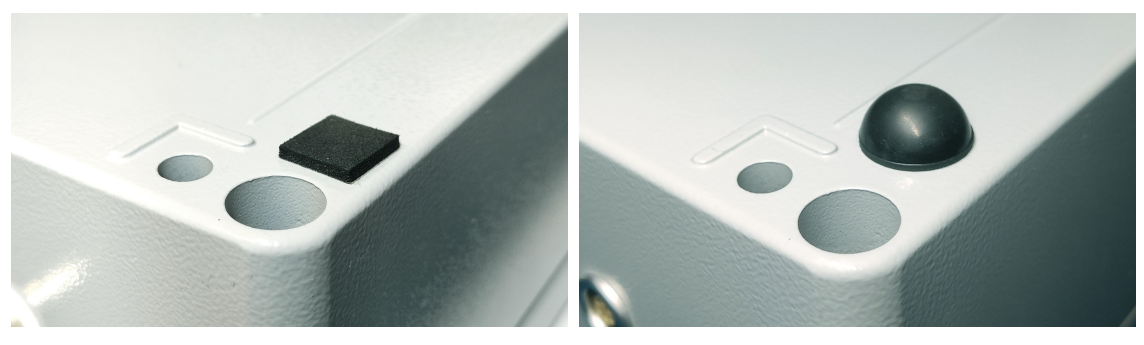

(a) před úpravou (b) po úpravě Obr. 3.10: Hlavní měřicí jednotka - přístrojové nožky

#### **Filtrace napájení předzesilovače**

Symetrické napájení předzesilovače bylo, vzhledem k použití spínaného zdroje, oče-káváno značně zvlněné. Proto byla na jeho výstup přidána dvojice EMI<sup>[5](#page-27-2)</sup> filtrů

<span id="page-27-2"></span><sup>5</sup>Electromagnetic interference (elektromagnetická interference)

<span id="page-28-0"></span>BNX028-01L od firmy Murata Electronics, které dle výrobce dokáží potlačit rušení až o 70 dB[\[11\]](#page-58-2). Obrázek [3.11](#page-28-0) zachycuje provedení filtrů na samostatné desce plošných spojů (viz příloha [B\)](#page-65-0). Ta je k výstupním svorkám zdroje přišroubována pomocí mosazných distančních sloupků.

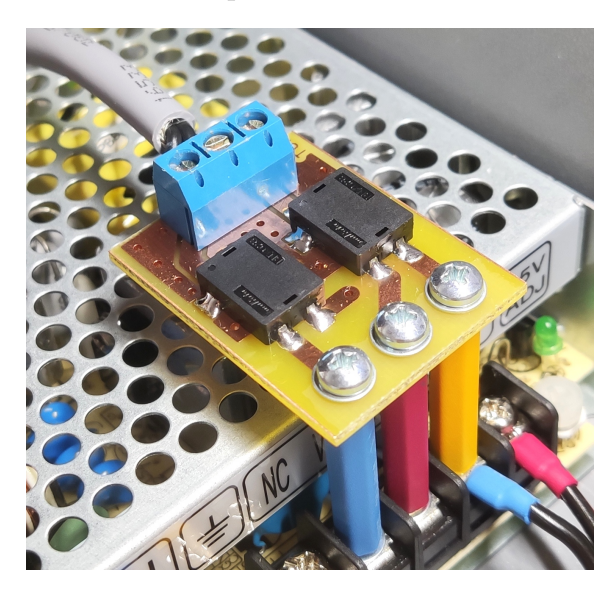

Obr. 3.11: Hlavní měřicí jednotka - filtr napájení předzesilovače

Funkce filtru pak byla ověřena zachycením časových průběhu napětí zdroje před a za filtrem pomocí osciloskopu Keysight EDUX1002A. Tyto průběhy jsou uvedeny na obrázku [3.12.](#page-28-1) Z nich je vidět typické zvlnění o velikosti přibližně 40 mV špičkašpička, způsobené zákmity výstupních tranzistorů zdroje. Po filtraci je pak rozkmit snížen přibližně na 7 mV špička-špička.

<span id="page-28-1"></span>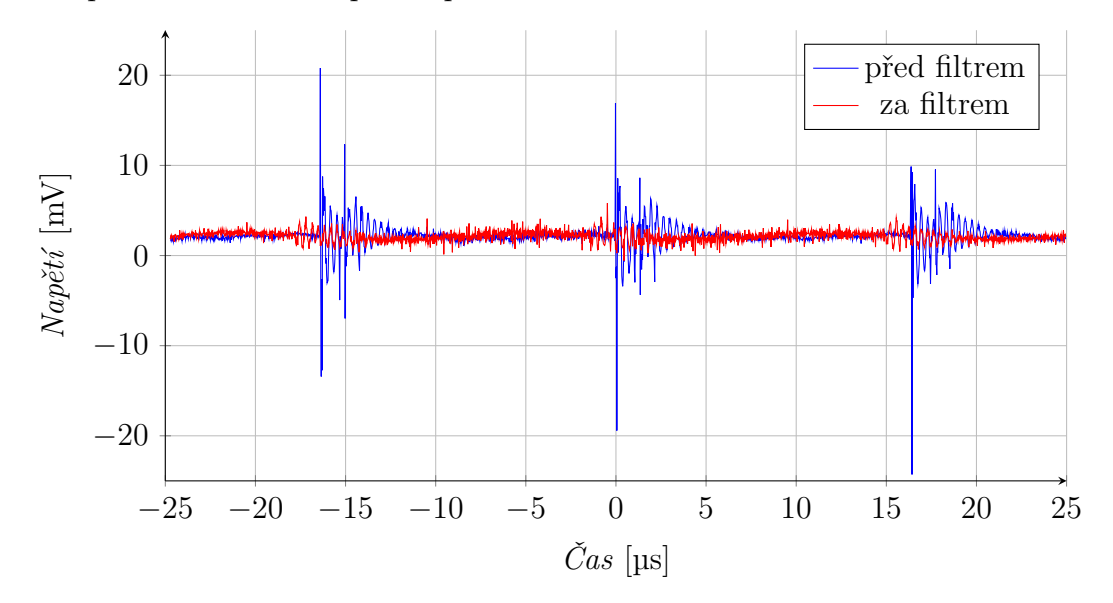

Obr. 3.12: Časový průběh zvlnění použitého spínaného zdroje

#### **Napájecí konektor předzesilovače**

<span id="page-29-1"></span>Součástí úprav byla také záměna pozic konektoru napájení předzesilovače se vstupní BNC průchodky. Nově je koaxiální vstup umístěn blíže k desce Red Pitaya a výstup napájení předzesilovače vedle spínaného zdroje. Záměna je viditelná na již zmíněných obrázcích [3.6](#page-25-0) či [3.7.](#page-25-1) Během této úpravy bylo nutné zdokumentovat zapojení konektoru, které je uvedeno na obrázku [3.13.](#page-29-1)

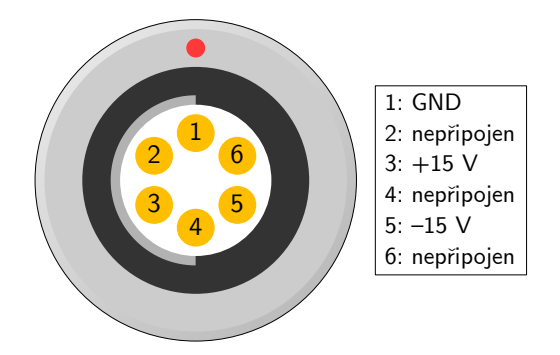

Obr. 3.13: Zapojení konektoru napájení předzesilovače (z pohledu na měřicí jednotku)

### <span id="page-29-2"></span><span id="page-29-0"></span>**3.2 Předzesilovač**

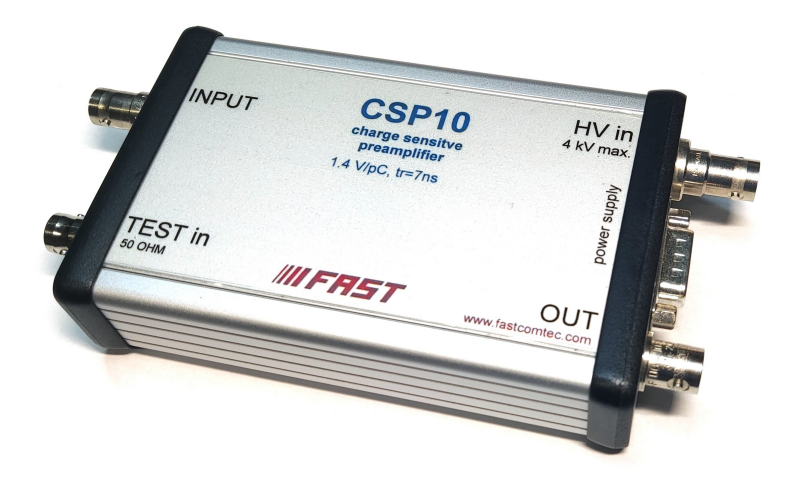

Obr. 3.14: Fotografie předzesilovače CSP10

K aparatuře byly poskytnuty tři různé předzesilovače. Prvním z nich je nábojový předzesilovač CSP10 od firmy FAST ComTec, který je zachycen na obrázku [3.14.](#page-29-2) <span id="page-30-0"></span>Pro připojení vysokonapěťového zdroje a detektoru je vybaven dvěma SHV<sup>[6](#page-30-1)</sup> konektory. Dále obsahuje testovací vstup a signálový výstup, které jsou provedeny pomocí BNC konektorů. Pro napájení samotného zesilovače je využit standardní devítipinový konektor D-sub, jehož zapojení je uvedeno na obrázku [3.15.](#page-30-0)

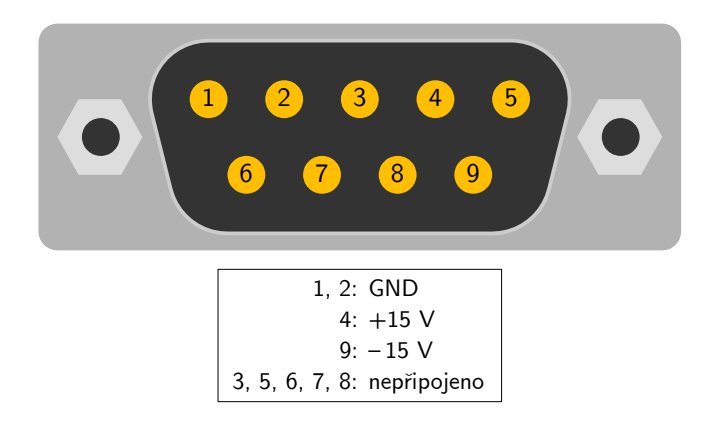

Obr. 3.15: Zapojení konektoru pro napájení předzesilovače (pohled zepředu na předzesilovač)

Další dva poskytnuté předzesilovače, označené jako RFPA2 a RFPA3, byly vyrobeny na Ústavu radioelektroniky. Jejich konstrukční provedení je inspirováno výše zmíněným předzesilovačem CSP10, aby byla možná jejich bezproblémová záměna v aparatuře. Po elektronické stránce však využívají rozdílného principu zesilování signálu. Zatímco CSP10 vstupní signál integruje, RFPA2 a 3 nikoliv.

<span id="page-30-2"></span>Po praktické stránce se předzesilovač RFPA2 s nižším zesílením ukázal během testovacích měření účinnější oproti RFPA3 díky nižší úrovni výstupního šumu a lepší stabilitě. Hodnoty změřených úrovní šumu pomocí osciloskopu jsou uvedeny v tabulce [3.1.](#page-30-2)

| Předzesilovač | Výstupní úroveň šumu |  |  |  |  |
|---------------|----------------------|--|--|--|--|
|               | [mVpp]               |  |  |  |  |
| CSP10         |                      |  |  |  |  |
| RFPA2         | 10                   |  |  |  |  |
| RFPA3         | 135                  |  |  |  |  |

Tab. 3.1: Hodnoty výstupního šumu předzesilovačů

<span id="page-30-1"></span><sup>6</sup>Safe High Voltage connector (bezpečný vysokonapěťový konektor)

## <span id="page-31-0"></span>**3.3 Proporcionální detektor**

Součástí aparatury je kulový proporcionální detektor LND 270132. Jeho náplň tvoří vodík o tlaku 3800 torrů[\[12\]](#page-58-3), což je přibližně pětinásobek normálního atmosférického tlaku. Jeho připojení je realizováno pomocí koaxiálního SHV konektoru.

Tento detektor byl využíván při vývoji softwaru pro aparaturu vzhledem k jeho častému generování parazitních impulzů (viz kapitola [2.1.1\)](#page-20-0). Díky tomu bylo možné testovat skutečné zapojení aparatury bez nutnosti ionizujícího zářiče, či nahrazení detektoru generátorem umělého signálu.

Druhým poskytnutým detektorem je LND 270133, který je mechanickou konstrukcí shodný s předchozím. Jeho plynová náplň však navíc obsahuje příměs <sup>3</sup>He, díky které má odlišnou spektrální citlivost.

<span id="page-31-2"></span>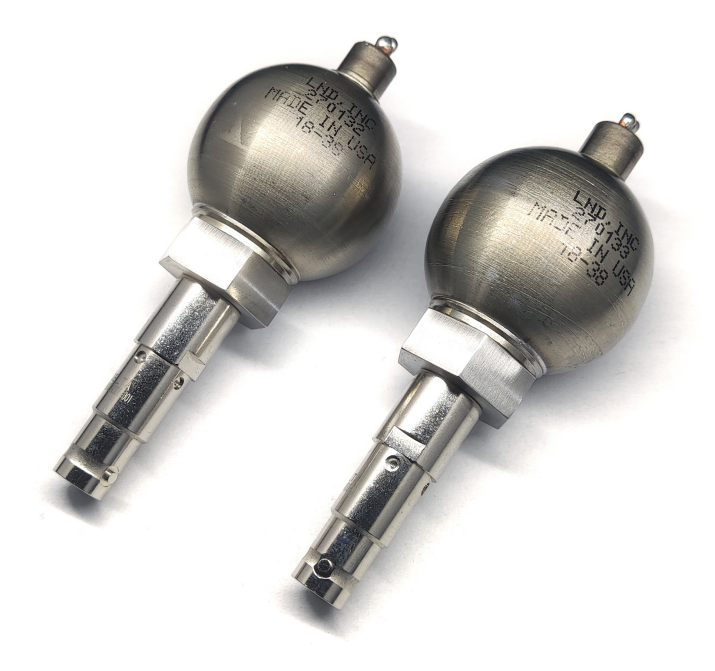

Obr. 3.16: Fotografie proporcionálních detektorů LND 270132 a LND 270133

### <span id="page-31-1"></span>**3.4 Zdroj vysokého napětí**

Jako zdroj vysokého napětí pro detektor je použit laboratorní zdroj SRS PS350, který je plně regulovatelný do 5 kV a má nastavitelné proudové omezení do 5 mA, při jehož překročení dojde k samočinnému vypnutí výstupu.

## <span id="page-32-0"></span>**4 Firmware a software**

Jak již bylo zmíněno v kapitole [3.1,](#page-21-1) jádrem aparatury je vývojová deska Red Pitaya STEMlab 125-14, která obsahuje procesor (CPU[1](#page-32-2) ) pro běh obslužného programu a FPGA k zachycení signálu. Dále je k provozu aparatury potřeba počítačový program jako komunikační rozhraní s měřicí jednotkou.

Ačkoliv se předchozí diplomová práce[\[8\]](#page-57-8) zabývala vytvořením tohoto softwaru, bylo zjištěno, že nebyl k práci bezchybně přiložen. Při pokusu o otevření projektu pro FPGA, hlásilo vývojové prostředí absenci některých zdrojových souborů. Vzhledem k této skutečnosti a také k faktu, že ve zmíněné práci není software téměř vůbec zdokumentován, bylo rozhodnuto, že je nezbytné vytvořit zcela nový.

Programové vybavení měřicí aparatury se skládá z několika hlavních celků, které jsou znázorněny na obrázku [4.1.](#page-32-1) V následujících podkapitolách jsou jednotlivé části podrobně popsány.

<span id="page-32-1"></span>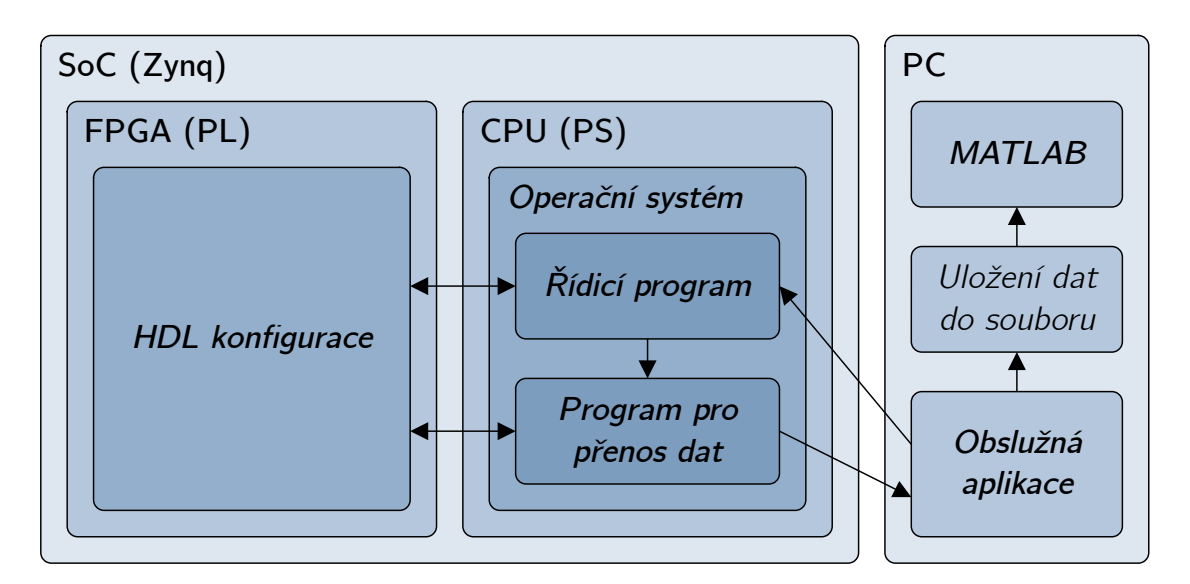

Obr. 4.1: Blokový diagram programového vybavení měřicí aparatury

<span id="page-32-2"></span><sup>1</sup>Central Processing Unit (centrální procesorová jednotka)

## <span id="page-33-0"></span>**4.1 HDL konfigurace FPGA**

Pro FPGA (v čipu Zynq nazývané jako PL<sup>[2](#page-33-2)</sup>) byla vytvořena HDL<sup>[3](#page-33-3)</sup> konfigurace, pomocí vývojového prostředí Vivado ve verzi 2021.2, jejíž zjednodušené blokové schéma je na obrázku [4.2.](#page-33-1) Jednotlivé bloky jsou podrobně popsány v následujících podkapitolách.

<span id="page-33-1"></span>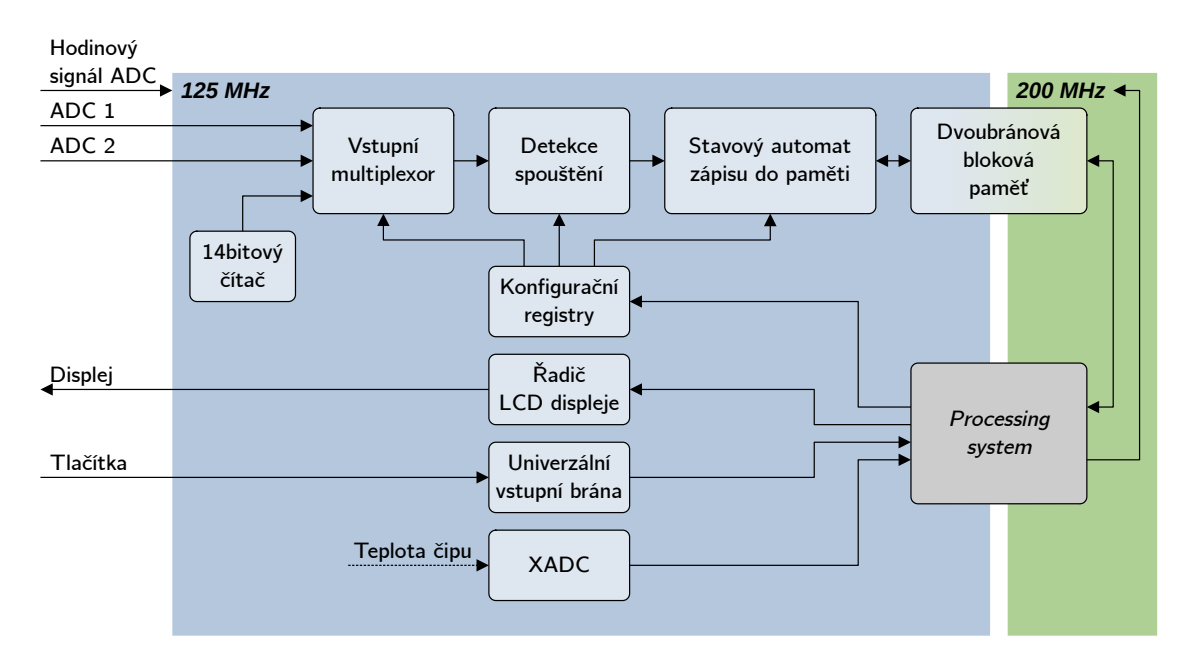

Obr. 4.2: Blokový diagram konfigurace pro FPGA

Celý návrh je rozdělen na dvě samostatné vzájemně asynchronní hodinové domény. První z nich pracuje s kmitočtem 125 MHz, jehož zdrojem je oscilátor na desce Red Pitaya, který zároveň taktuje vstupní AD převodníky. Druhá hodinová doména je řízena kmitočtem 200 MHz. Ten je generován jedním ze čtyř hodinových výstupů bloku PS. Jeho frekvence byla zvolena na horní hranici, při které byly stále splněny podmínky časové analýzy, aby byla umožněna co nejvyšší možná propustnost čtení dat procesorem.

Po implementaci návrhu bylo zjištěno využití prostředků FPGA, které je uvedeno v tabulce [4.1.](#page-34-2) Kromě blokové paměti a pinů je obsazení menší než 10 %. Zbývá tedy dostatek prostředků pro případné budoucí rozšíření návrhu o další funkcionalitu.

<span id="page-33-3"></span><span id="page-33-2"></span><sup>2</sup>Programmable Logic (programovatelná logika čipu Zynq)

<sup>3</sup>Hardware Description Language (programovací jazyk pro popis hardwaru)

<span id="page-34-2"></span>

| Prostředek          |         | Počet využitých Počet dostupných Využití [%] |       |
|---------------------|---------|----------------------------------------------|-------|
| LUT <sup>4</sup>    | 1537    | 17600                                        | 8,73  |
| LUTRAM <sup>5</sup> | 85      | 6000                                         | 1,42  |
| $\mathbf{FF}^6$     | 2 1 6 0 | 35 200                                       | 6,14  |
| BRAM <sup>7</sup>   | 32      | 60                                           | 53,33 |
| IO <sup>8</sup>     | 44      | 100                                          | 44,00 |
| BUFG <sup>9</sup>   | 2       | 32                                           | 6,25  |

Tab. 4.1: Využití prostředků FPGA

#### <span id="page-34-0"></span>**4.1.1 Vstupní multiplexor**

Blok vstupního multiplexoru byl implementován jako jednoduchý RTL<sup>[10](#page-34-3)</sup> modul v ja-zyce VHDL<sup>[11](#page-34-4)</sup> (*inputMux.vhd*). Jeho vstupy a výstup jsou zakresleny na obrázku [4.3.](#page-34-1) Má jeden generický parametr *N\_bit*, kterým je možné nastavit bitovou šířku datových vstupů a výstupu. Nastavením dvoubitového vstupu *select\_i* je aktivován jeden ze čtyř vstupů, který je synchronně s hodinovým signálem *clk\_i* přenášen na výstup *vect\_o*.

<span id="page-34-1"></span>První dva vstupy multiplexoru jsou připojeny k oběma AD převodníkům desky Red Pitaya. Ke třetímu vstupu je připojen 14bitový binární čítač, který byl využíván během vývoje namísto externího signálu. Poslední vstup není připojen.

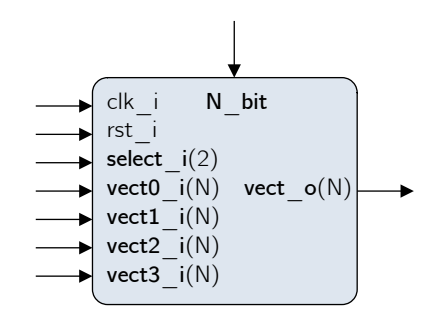

Obr. 4.3: Vstupy a výstupy vstupního multiplexoru

<sup>4</sup>Look-Up Table (prostředek v FPGA pro realizaci kombinační logiky)

<sup>5</sup>Look-Up Table Random Access Memory (distribuovaná paměť FPGA)  ${}^{6}$ Flip-Flop (klopný obvod)

<sup>7</sup>Block Random Access Memory (bloková paměť s náhodným přístupem) 8 Input-Output (vstupní/výstupní pin)

<span id="page-34-3"></span><sup>9</sup>Global Buffer (prostředek FPGA k rozvodu hodinového signálu)

<span id="page-34-4"></span> $10$ Register-transfer level (abstraktní model digitálních obvodů)

<sup>11</sup>VHSIC Hardware Description Language (jeden z nejpoužívanějších HDL jazyků)

#### <span id="page-35-0"></span>**4.1.2 Detekce spouštění**

Spouštění záznamu (angl. trigger) zajišťuje blok *adcTrigger.vhd* (viz obrázek [4.4\)](#page-35-2), který byl rovněž implementován v jazyce VHDL. Jeho dvěma generickými parametry *ADC\_BIT* a *TRIG\_HYSTERESIS* je možné nastavit bitovou šířku datového signálu a délku hystereze komparace. Díky zavedení této hystereze je potlačen vliv šumu v signálu, který by jinak mohl mít za následek nežádoucí spouštění.

<span id="page-35-2"></span>Vstupy *enable\_i*, *trigSlope\_i* a *trigLevel\_i* řídí samotné spouštění, jeho úroveň a směr hrany. Výstup *trig\_o* je výsledný spouštěcí signál, který je možné aktivovat také pomocí vstupu *forceTrig\_i*. To umožňuje uživateli v případě potřeby zaznamenat vstupní signál ručně.

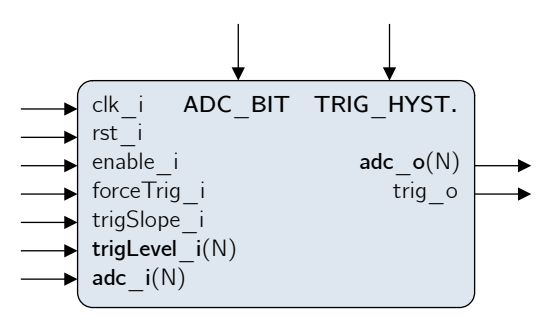

Obr. 4.4: Vstupy a výstupy bloku spouštění záznamu

#### <span id="page-35-1"></span>**4.1.3 Stavový automat zápisu do blokové paměti**

<span id="page-35-3"></span>Hlavním, a také nejsložitějším, blokem návrhu je stavový automat Mealyho typu *memWriter.vhd* zajišťující ukládání dat do paměti. Nákres jeho rozhraní je na obrázku [4.5.](#page-35-3)

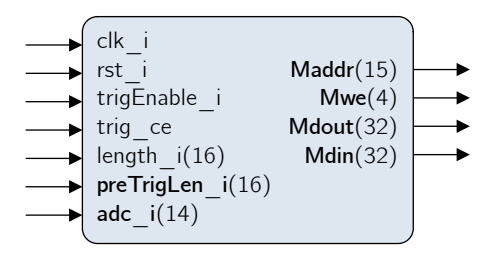

Obr. 4.5: Vstupy a výstupy stavového automatu zápisu dat do paměti

Funkci stavového automatu popisuje zjednodušený vývojový diagram na obrázku [4.6,](#page-36-0) či případně komplexnější stavový diagram v příloze [D,](#page-68-0) který detailně popisuje veškeré vnitřní signály.

Stavový automat ve výchozím stavu čeká na zahájení měření, které je signalizováno nastavením vstupního signálu *trigEnable* do aktivní úrovně. V takovém případě přechází automat do stavu kontroly volnosti paměťového segmentu. Při přechodu jsou zároveň uloženy vstupní parametry měření do dočasných vnitřních registrů, aby nemohly být během měření změněny. Při zjištění volného místa v paměti je dalším stavem cyklus zápisu vstupního signálu do datového prostoru v příslušném segmentu. Tento stav nepřetržitě ukládá vstupní signál do chvíle, kdy je buď vypnuto měření, v takovém případě následuje přechod do výchozího stavu, nebo kdy přijde aktivní signál spouštění. V druhém případě je uložen ukazatel na počátek záznamu do dočasného registru a následuje přechod do stavu, kdy je ukládán zbytek záznamu. Po dokončení je uložena hlavička, kterou tvoří pořadové číslo, časová značka a ukazatel začátku záznamu. Zápisem tohoto ukazatele na nulovou pozici daného paměťového segmentu je procesoru signalizováno, že jsou celá data uložena a připravena k odeslání do počítače. Dále je, v případě stále aktivního měření, inkrementován ukazatel na paměťový segment a zahájen nový cyklus záznamu.

<span id="page-36-0"></span>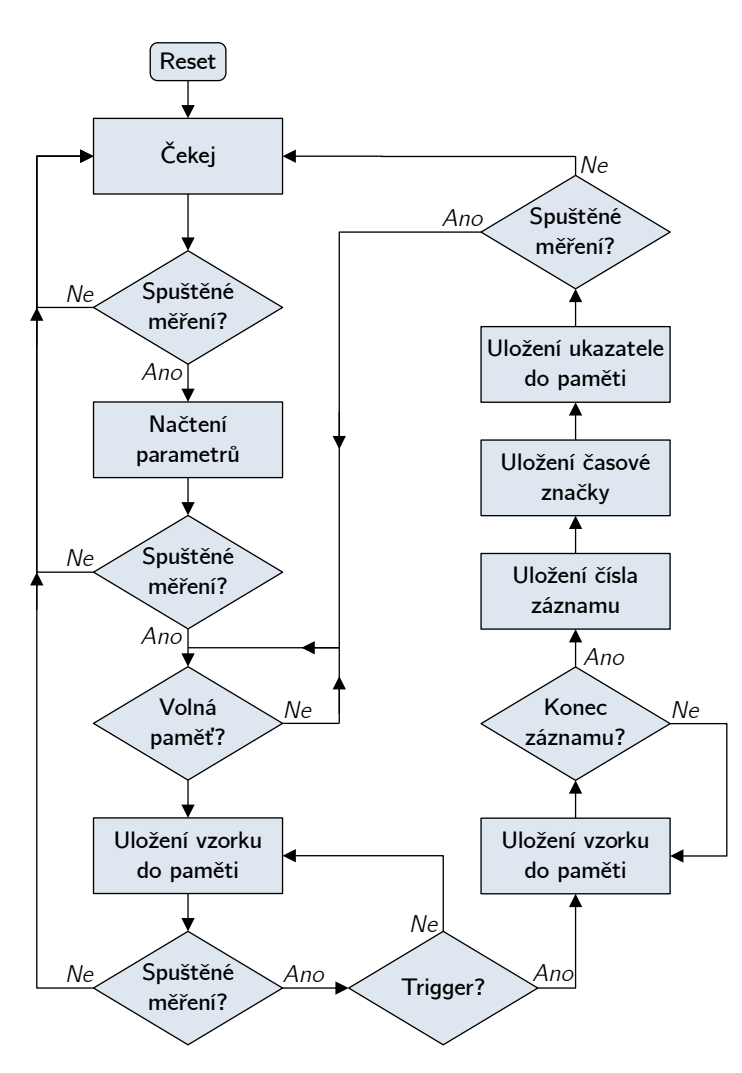

Obr. 4.6: Zjednodušený vývojový diagram stavového automatu zápisu do paměti

#### <span id="page-37-0"></span>**4.1.4 Bloková paměť**

Pro implementaci paměti bylo využito IP[12](#page-37-3) jádro *Block Memory Generator (8.4)*, které je poskytováno jako součást vývojového prostředí Vivado. V konfigurátoru jádra byl zvolen režim paměti *BRAM Controller* a typ *True Dual Port RAM* s možností oddělených hodinových signálů obou bran. Tato kombinace nastavení umožňuje jednoduché připojení paměti k procesoru pomocí dalšího využitého IP jádra *AXI BRAM Controller (4.1)*, které převádí rozhraní paměti na sběrnici AXI<sup>[13](#page-37-4)</sup>. Druhá brána paměti je připojena ke stavovému automatu, který provádí zápis dat.

Adresní rozsah a hloubku paměti je možné nastavit v kartě *Address Editor*, která je součástí prostředí blokového návrhu (*Block Design*). Velikost paměti byla zvolena nejvyšší možná tj. *128K* (128 KiB). Při komunikaci s pamětí bylo nutné uvažovat adresování po bajtech se zarovnáním na nastavenou šířku slova v konfiguraci jádra *AXI BRAM Controller*, tj. 4 B.

#### <span id="page-37-1"></span>**4.1.5 Konfigurační registry**

Pro řízení parametrů akvizice procesorem bylo vytvořeno vlastní IP jádro pomocí nástroje *Create and Package New IP* v prostředí Vivado. Tato funkce umožňuje vygenerovat šablonu jádra s plně funkční implementací sběrnice AXI. Při zvolení varianty *AXI4Lite-slave* je vytvořen požadovaný počet samostatně adresovatelných registrů. Jejich výstupy byly vyvedeny z jádra a připojeny k příslušným cílovým modulům. Rozhraní lze vidět na obrázku [4.7.](#page-37-2)

<span id="page-37-2"></span>Výstupům *userReset* a *forceTrig* bylo navíc implementováno samovolné nulování. Po jejich zápisu na aktivní úroveň se s následující hranou hodinového signálu vrací zpět do úrovně neaktivní. Tím je zajištěna pouze jednorázová aktivace příslušných akcí.

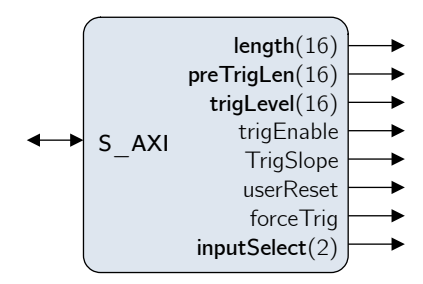

Obr. 4.7: Vstupy a výstupy modulu konfiguračních registrů

<span id="page-37-3"></span><sup>12</sup>Intellectual Property core (modul vytvořený *třetí osobou*)

<span id="page-37-4"></span><sup>13</sup>Advanced eXtensible Interface (typ komunikační sběrnice)

### <span id="page-38-0"></span>**4.1.6 Řadič LCD displeje**

Pro řízení displeje byly zvažovány dvě možnosti realizace. První z nich je tzv. *bit banging*, který spočívá ve využití vstupně-výstupní brány procesoru. Jednotlivé signály jsou programově řízeny tak, aby komunikace splňovala nároky dané sběrnice.

<span id="page-38-4"></span>Druhou možností, která byla nakonec zvolena, je implementace modulu řadiče. K tomuto účelu bylo opět využito vytvoření šablony IP jádra s implementací AXI4 Lite-slave, podobně jako u bloku konfiguračních registrů. V tomto případě byl však do jádra vytvořen v jazyce VHDL jednoduchý stavový automat, který na základě zápisu na příslušné adresy skrze AXI sběrnici řídí signály (viz obrázek [4.8\)](#page-38-4) displeje.

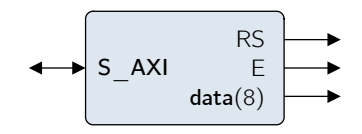

Obr. 4.8: Vstupy a výstupy modulu řadiče LCD displeje

#### <span id="page-38-1"></span>**4.1.7 Univerzální vstupní brána**

Tento blok zpracovává vnější vstupní signály z tlačítek. K tomuto účelu bylo využito již existující IP jádro *AXI GPIO (2.0)*. V jeho konfiguraci byla nastavena bitová šířka pro tři tlačítka a zapnuta funkce *All Inputs*, díky které nejsou implementovány výstupy, které by zůstaly nevyužity.

#### <span id="page-38-2"></span>**4.1.8 XADC**

Posledním blokem v návrhu je modul *XADC*. Ten je podobně jako *Processing system* v čipu Zynq fyzicky integrován. Jedná se o vícekanálový AD převodník s možností snímání různých vstupů (externí, monitorování napájecích napětí, atd.). Jeho součástí je také teplotní senzor, díky kterému je možné sledovat teplotu samotného čipu.

#### <span id="page-38-3"></span>**4.1.9 Mapa adresního prostoru**

Vzhledem k tomu, že všechny moduly využívající sběrnici AXI jsou namapovány na různé rozsahy fyzických adres, byla vytvořena celková mapa tohoto adresního prostoru s popisem jednotlivých registrů pro rychlou orientaci při následujícím vývoji softwaru procesoru. Mapa je uvedena na obrázku [4.9.](#page-39-2)

<span id="page-39-2"></span>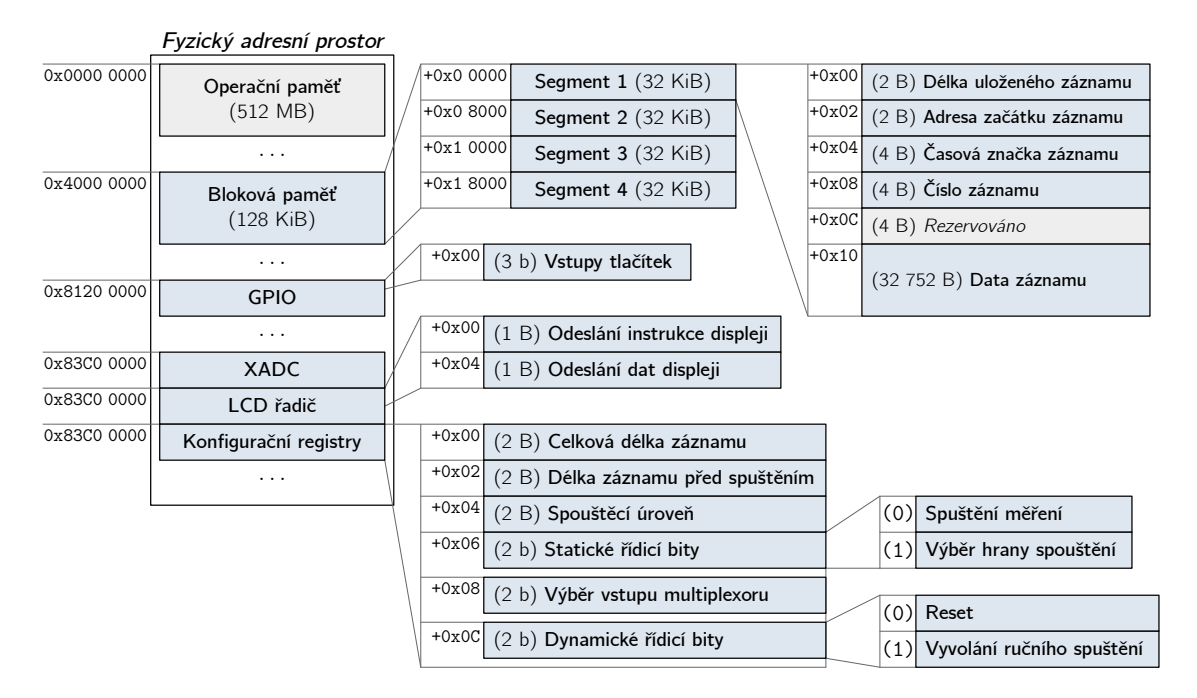

Obr. 4.9: Mapa fyzického adresního prostoru

### <span id="page-39-0"></span>**4.2 Software procesoru**

Pro zajištění funkcionality procesoru bylo zvoleno využití operačního systému. Výhodou tohoto řešení je podstatné zjednodušení vytvářeného programu, který může využívat již existujících funkcí systému, jeho knihoven a ovladačů[\[13\]](#page-58-4). Vzhledem ke komplexnosti a časové náročnosti sestavení vlastní distribuce operačního systému Linux, bylo využito již existujícího STEMlab  $OS^{14}[14]$  $OS^{14}[14]$  $OS^{14}[14]$  $OS^{14}[14]$ .

### <span id="page-39-1"></span>**4.2.1 Operační systém**

Jak již bylo zmíněno, měřicí jednotka využívá existujícího operačního systému určeného přímo pro vývojovou desku Red Pitaya. Pro připojení do CLI[15](#page-39-4) lze využít SSH[16](#page-39-5), který je dostupný na výchozím portu 22. K přístupu bez omezených práv je možné se přihlásit pomocí uživatele root, který má totožné heslo. Toto je nutné brát v potaz při zapojení měřicí jednotky do počítačové sítě, která by měla být izolována. (Je předpokládáno přímé spojení s počítačem.) V opačném případě hrozí kompromitace zařízení útočníkem. Případně je možné heslo změnit pomocí příkazu passwd.

<span id="page-39-3"></span><sup>14</sup>Operating System (operační systém)

<span id="page-39-4"></span><sup>15</sup>Command Line Interface (příkazový řádek)

<span id="page-39-5"></span><sup>16</sup>Secure SHell (zabezpečený terminálový protokol)

#### **Adresa síťového rozhraní**

Výchozí konfigurace operačního systému umožňuje připojení měřicí jednotky do počítačové sítě s aktivním  $DHCP^{17}$  $DHCP^{17}$  $DHCP^{17}$  serverem (typicky  $LAN^{18}$  $LAN^{18}$  $LAN^{18}$ ) či bez něj (např. přímé spojení s počítačem). V obou případech dojde po několika vteřinách k automatickému nastavení síťové adresy zařízení. V druhém případě je ke komunikaci využito tzv. link-local adres, které si daná zařízení automaticky vytvoří v rozsahu 169.254.0.0/16. Aktuální adresa je průběžně uživateli zobrazována na prvním řádku LCD displeje.

#### **Přizpůsobení systému**

V základu obsahuje použitý OS funkce, jako je například webový server, které však nejsou pro akviziční systém potřebné. Tyto služby zbytečně využívaly procesorový čas, a proto byly deaktivovány. Také bylo změněno nastavení časové zóny a nainstalovány základní pomocné programy, tj. *htop* (správce procesů) a *mc* (správce souborů). Tyto úkony byly provedeny pomocí příkazů uvedených ve výpisu [4.1.](#page-40-2)

```
# Vypnutí a zakázání služby Jupyter
> systemctl stop jupyter . service
> systemctl disable jupyter . service
# Vypnut í a zakázání služby webov ého serveru Nginx
> systemctl stop redpitaya_nginx . service
> systemctl disable redpitaya_nginx . service
# Nastavení časové zóny
> timedatectl set - timezone Europe / Prague
# Instalace programů htop a mc
> apt - get update
> apt - get install htop mc
```
Výpis 4.1: Příkazy pro prvotní přizpůsobení operačního systému STEMlab OS

Operační systém také využívá mDNS[19](#page-40-3) protokolu, díky kterému je měřicí jednotka dostupná nejen pomocí IP adresy, ale také svého hostitelského jména. To je ve výchozím stavu dynamicky vytvořené na základě linkové adresy síťového adaptéru. Pro jeho změnu na ProportionalCounter bylo nutné zakázat službu *hostname-mac* a ručně jméno nastavit pomocí příkazů ve výpisu [4.2.](#page-41-3)

<span id="page-40-1"></span><span id="page-40-0"></span><sup>17</sup>Dynamic Host Configuration Protocol (protokol pro automatické nastavení síťové adresy) <sup>18</sup>Local Area Network (lokální počítačová síť)

<span id="page-40-3"></span><sup>19</sup>Multicast DNS (protokol pro překlad hostitelských názvů na lokální síti)

```
# Vypnutí a zakázání služby hostname-mac
> systemctl stop hostname - mac . service
> systemctl disable hostname - mac . service
# Ruční nastavení hostitelského jména
> hostnamectl set - hostname ' ProportionalCounter '
  Výpis 4.2: Příkazy pro změnu hostitelského jména měřicí jednotky
```
Pro optimalizaci výkonu akvizičního systému bylo také upraveno nastavení spouštění programů. Po přidání položky "CPUAffinity=0" do oddílu "[Manager]" v konfiguračním souboru /etc/systemd/system.conf je zajištěn výchozí běh všech spouštěných procesů na prvním jádře procesoru. Druhé jádro je tímto vyhrazeno programu pro přenos dat, u kterého je požadována nejvyšší možná rychlost běhu.

#### <span id="page-41-0"></span>**4.2.2 Systémová služba ProportionalCounter**

Pro prvotní nahrání HDL konfigurace (bitstreamu) do FPGA a následné spuštění vytvořených programů (viz kapitoly [4.2.3](#page-41-1) a [4.2.4\)](#page-42-0) byl vytvořen skript *start.sh*, který je automaticky spouštěný jako systémová služba, vždy po zapnutí měřicí jednotky. Skript je včetně bitstreamu a zkompilovaných programů umístěn v adresáři /opt/ProportionalCounter.

#### <span id="page-41-1"></span>**4.2.3 Řídicí program**

První ze dvou vytvořených programů je určen k řízení akvizice a obsluze periferií uživatelského rozhraní (tj. tlačítek a displeje). Je napsán v jazyce C a lze ho ze zdrojových souborů sestavit přímo pod operačním systémem měřicí jednotky.

#### **Řízení akvizice**

Řízení parametrů akvizice a její ovládání je realizováno skrze konfigurační registry (viz kapitola [4.1.5\)](#page-37-1). Příslušné příkazy jsou vysílány z obslužné aplikace v počítači skrze UDP[20](#page-41-4) pakety s cílovým portem 39600. Struktura obsahu těchto paketů je uvedena na obrázku [4.10.](#page-41-2)

<span id="page-41-2"></span>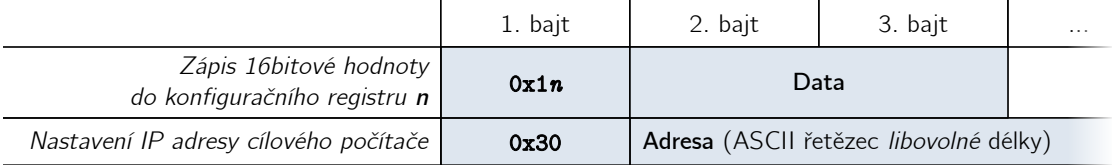

Obr. 4.10: Struktura řídicích paketů

<span id="page-41-4"></span><sup>20</sup>User Datagram Protocol (nespojovaný protokol transportní vrstvy počítačových sítí)

#### **Obsluha periferií uživatelského rozhraní**

Druhou funkcí řídicího programu je výstup informací na displej. Jeho první řádek je vyhrazen zobrazení aktuální IP adresy. Druhý řádek je pak rozdělen na dvě poloviny. Levá zobrazuje aktuální teplotu čipu Zynq a pravá informuje uživatele o stavu měření, tj. zda probíhá, či nikoliv.

Dále je prováděna obsluha tlačítek umístěných pod displejem. Ta mají naprogramovány následující funkce:

- **levé** vypnutí měřicí jednotky,
- **prostřední** vyvolání ruční trigger události,
- **pravé** zastavení probíhajícího měření.

Každá z těchto funkcí vyžaduje následné potvrzení jiným tlačítkem, aby bylo minimalizováno riziko nechtěné aktivace. Vzhledem k vystouplé konstrukci hmatníků je vysoká pravděpodobnost, že dojde k jejich neúmyslnému stisku.

#### <span id="page-42-0"></span>**4.2.4 Program pro přenos dat**

Druhý program má za úkol vyčítání dat uložených v blokové paměti a jejich odesílání do počítače přes síťové rozhraní. Jeho funkce spočívá v neustálé kontrole blokové paměti na nově uložená data. Ta probíhá čtením vždy prvního datového slova v příslušném segmentu paměti. Stavový automat ukládající data totiž toto slovo zapisuje vždy jako poslední. Po dokončení přenosu dat do počítače je toto místo programem vynulováno, čímž je logice záznamu dat signalizováno uvolnění daného paměťového segmentu.

Pro samotný přenos dat do počítače jsou data vkládána do UDP paketů s cílovým portem 39500 a cílovou adresou počítače. Do jednoho paketu je vždy vložen celý datový záznam. Jeho struktura je znázorněna na obrázku [4.11](#page-42-1) který může mít délku až  $32012 B$ . Takový paket může přesahovat typickou hodnotu MTU<sup>[21](#page-42-2)</sup>, ta zpravidla činí 1500 B. Operační systém měřicí jednotky v tomto případě paket před odesláním automaticky fragmentuje. Protistrana pak během příjmu tyto dílčí pakety složí do původní podoby.

<span id="page-42-1"></span>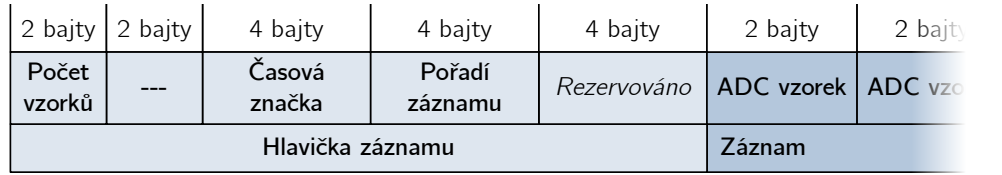

#### Obr. 4.11: Struktura datových paketů

<span id="page-42-2"></span><sup>21</sup>Maximum Transmission Unit (maximální velikost datové jednotky)

## <span id="page-43-0"></span>**4.3 Počítačové aplikace**

K aparatuře byly vytvořeny dvě počítačové aplikace. Byl pro ně zvolen programovací jazyk Java, který umožní běh na počítači s libovolným operačním systémem. K jejich vývoji bylo využito prostředí *Apache NetBeans IDE 12.5* a *Java SE Development kit 17.0.1*.

### <span id="page-43-1"></span>**4.3.1 Obslužná aplikace**

Úkolem obslužné počítačové aplikace je ovládání měřicí jednotky a příjem naměřených dat. Tato data jsou pak ukládána na pevný disk počítače. Obslužná aplikace je velmi důležitá pro uživatelský komfort, byl tedy kladen důraz na vytvoření jednoduchého a přehledného GUI[22](#page-43-3), jehož ukázka je na obrázku [4.12.](#page-43-2)

<span id="page-43-2"></span>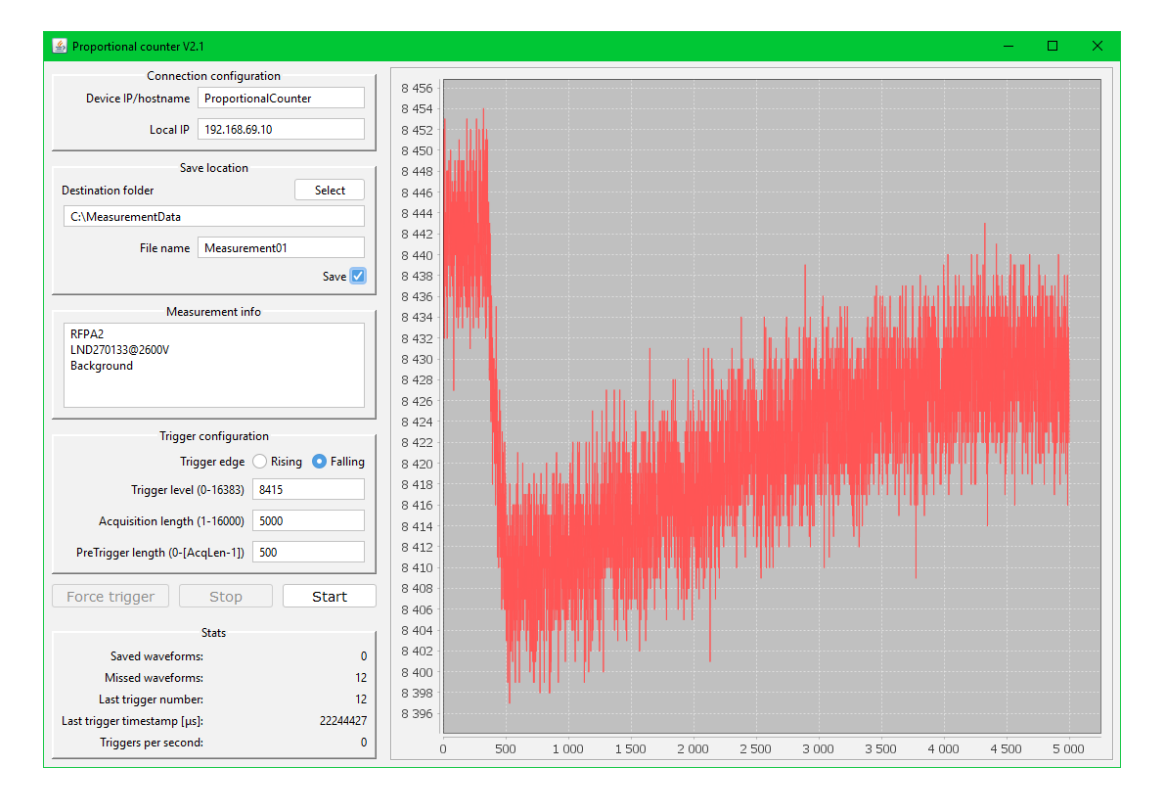

Obr. 4.12: Obslužná počítačová aplikace

Levá strana rozhraní je rozdělena na čtyři části. V první z nich je nastavení adres pro komunikaci, které jsou automaticky detekovány a předvyplněny. Ve druhé části je cíl ukládání souborů, které je možné vypnout políčkem *Save*. Dále je umístěno pole, do kterého je možné vepsat libovolné poznámky (například podmínky měření), pro uložení společně s datovým souborem. Třetí část obsahuje možnosti měřicích parametrů a spuštění či zastavení měření. V dolním levém rohu jsou pak vypisovány

<span id="page-43-3"></span><sup>22</sup>Graphical User Interface (grafické uživatelské rozhraní)

statistiky aktuální akvizice. Na pravé straně okna je umístěn graf pro průběžný náhled časových průběhů zaznamenaných impulzů.

Ihned po spuštění měření tlačítkem *Start* jsou v cílovém adresáři vytvořeny dva soubory:

- *název*.txt,
- *název*.bin.

Do prvního souboru jsou uloženy informace o měření. Textový formát, jehož ukázka je na výpisu [4.3,](#page-44-1) umožňuje snadnou čitelnost, a to jak softwarově, tak i uživatelem.

```
1 StartTime : 2022/04/27 08:46:41
2 TrigSlope: falling
3 TrigLevel : 8390
4 AcqLength : 10
5 PreTrLeng: 3
6 Text prvního řádku poznámky
7 Druhý řádek poznámky...
```
Výpis 4.3: Struktura informačního souboru

Druhý soubor obsahuje všechna data z celého měření v binárním formátu. Ten byl zvolen pro lepší účinnost z pohledu nároků na velikost souboru. Pokud by byly jednotlivé datové vzorky převáděny na text, celková velikost by byla odhadem trojnásobná.

Struktura dat uvnitř souboru je téměř shodná s formátem přijímaných paketů. První čtveřice bajtů je však odstraněna pro zbytečnou redundanci. Údaj o délce jednotlivých záznamů je totiž uložen v souboru s informacemi a v rámci celého měření je neměnný. Na obrázku [4.13](#page-44-0) je uveden příklad struktury souboru se třemi záznamy o délce 10 vzorků.

<span id="page-44-0"></span>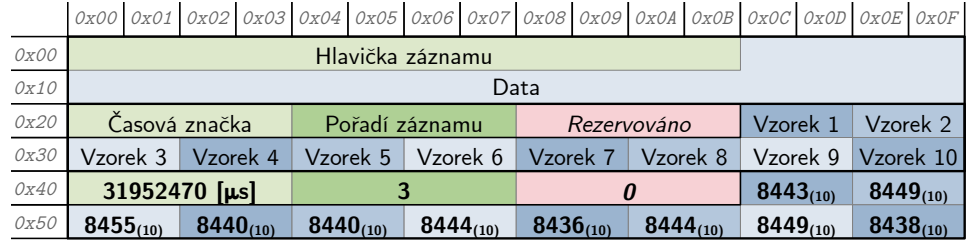

|             |    |    |                |    |    |    |                |    |    |    |             |    |    |    |    | 0x00 0x01 0x02 0x03 0x04 0x05 0x06 0x07 0x08 0x09 0x04 0x08 0x00 0x00 0x00 0x0E |
|-------------|----|----|----------------|----|----|----|----------------|----|----|----|-------------|----|----|----|----|---------------------------------------------------------------------------------|
| <i>OxOO</i> | FA | AD | 6 <sub>D</sub> | 01 | 01 | 00 | 00             | 00 | 00 | 00 | 00          | 00 | FF | 20 | FB | 20                                                                              |
| 0x10        | F8 | 20 | FD             | 20 | F6 | 20 | F <sub>6</sub> | 20 | FC | 20 | 00          | 21 | 00 | 21 | F8 | 20                                                                              |
| 0x20        | 1D | 9F | BE             | 01 | 02 | 00 | 00             | 00 | 00 | 00 | 00          | 00 | FA | 20 | 00 | 21                                                                              |
| 0x30        | FE | 20 | FF             | 20 | FE | 20 | FA             | 20 | FE | 20 | FD          | 20 | 01 | 21 | FB | 20                                                                              |
| 0x40        | 56 | 8Е | E7             | 01 | 03 | 00 | 00             | 00 | 00 | 00 | 00          | 00 | FB | 20 | 01 | 21                                                                              |
| 0x50        | 07 | 21 | F8             | 20 | F8 | 20 | FC             | 20 | F4 | 20 | $_{\rm FC}$ | 20 | 01 | 21 | F6 | 20                                                                              |

Obr. 4.13: Struktura datového souboru

### <span id="page-45-0"></span>**4.3.2 Prohlížeč souborů**

Pro rychlejší orientaci mezi více zaznamenanými soubory byla vytvořena aplikace, která nalezne všechna uložená měření ve vybrané složce a zobrazí je v přehledné tabulce. Uživatel má možnost seřadit celý seznam dle hodnot libovolného sloupce. Ukázka této aplikace je na obrázku [4.14](#page-45-2)

<span id="page-45-2"></span>

| Proportional counter V2 - File browser                     |                                   |                |              |               |      |                                                 |                   |                 | $\times$ |
|------------------------------------------------------------|-----------------------------------|----------------|--------------|---------------|------|-------------------------------------------------|-------------------|-----------------|----------|
| G:\AmBe-FEKT\27-04-2022<br>Select folder<br><b>Refresh</b> |                                   |                |              |               |      |                                                 |                   |                 |          |
| Name                                                       | Start time                        | # of samples A | Trigger      | Trigger level |      | Acquisition length   PreTrigger length   Note 1 |                   | Note 2          |          |
| Measurement01                                              | 2022/04/27 08:46:41               |                | 102 falling  | 8390          | 2000 |                                                 | 500 RFPA2         | LND270133@2600V |          |
|                                                            | Measurement21 2022/04/27 10:11:25 |                | 5012 falling | 8390          | 3000 | 1000                                            | RFPA <sub>2</sub> | LND270133@2500V |          |
| Measurement22                                              | 2022/04/27 10:23:39               |                | 5015 rising  | 8900          | 3000 |                                                 | 1000 RFPA3        | LND270133@2500V |          |
|                                                            | Measurement13 2022/04/27 09:36:53 | 10003 falling  |              | 8390          | 3000 | 1000                                            | RFPA <sub>2</sub> | LND270133@2500V |          |
|                                                            | Measurement12 2022/04/27 09:26:14 | 10024 falling  |              | 8390          | 3000 |                                                 | 1000 RFPA2        | LND270133@2500V |          |
|                                                            | Measurement11 2022/04/27 09:21:50 | 10064 falling  |              | 8390          | 3000 |                                                 | 1000 RFPA2        | LND270133@2500V |          |
| Measurement10                                              | 2022/04/27 09:18:58               | 10078 falling  |              | 8390          | 3000 |                                                 | 1000 RFPA2        | LND270133@2500V |          |
|                                                            | Measurement23 2022/04/27 10:38:06 | 15019 falling  |              | 8425          | 6000 |                                                 | 1000 CSP10        | LND270133@2500V |          |
| Measurement20                                              | 2022/04/27 10:02:01               | 20026 falling  |              | 8390          | 3000 |                                                 | 1000 RFPA2        | LND270132@2500V |          |
|                                                            | Measurement04 2022/04/27 09:01:03 | 20077 falling  |              | 8390          | 3000 |                                                 | 1000 RFPA2        | LND270133@2400V |          |
| Measurement03                                              | 2022/04/27 08:58:13               | 20153 falling  |              | 8390          | 3000 | 1000                                            | RFPA2             | LND270133@2500V |          |
|                                                            | Measurement02 2022/04/27 08:54:33 | 20176 falling  |              | 8390          | 2000 |                                                 | 500 RFPA2         | LND270133@2600V |          |
|                                                            | Measurement05 2022/04/27 09:05:22 | 100091 falling |              | 8390          | 3000 |                                                 | 1000 RFPA2        | LND270133@2500V |          |
| $\blacktriangleleft$                                       |                                   |                |              |               |      |                                                 |                   |                 | Þ        |

Obr. 4.14: Prohlížeč souborů měření

## <span id="page-45-1"></span>**4.4 MATLAB**

Pro načtení naměřených dat do MATLABu byla vytvořena funkce *loadData.m*. Ta vyžaduje dva vstupní parametry – název souboru bez přípony a cestu k němu. Návratovými proměnnými jsou pak dvourozměrná matice zaznamenaných průběhů, vektor časových značek, vektor pořadových čísel a struktura s informacemi. Těmi jsou datum a čas počátku měření, parametry měření (tj. typ hrany spouštění, úroveň spouštění, celková délka záznamu a délka záznamu před spouštěcí událostí) a vektor uživatelských poznámek. Ukázkový zdrojový kód pro načtení dat je uveden ve výpisu [4.4.](#page-45-3)

```
1 file = ' Measurement01 ';
2 path = \sqrt{G}: \AmBe - FEKT \27 -04 -2022\';
3 [data, tstamaps, trigns, info] = loadData(file, path);
                 Výpis 4.4: Načtení dat v MATLABu
```
### <span id="page-46-0"></span>**4.5 Ověření četnosti akvizic**

Po dokončení aparatury proběhlo testování maximální četnosti akvizic. Měřicí jednotka byla připojena ke generátoru funkcí Siglent SDG 2042X a pro několik různých nastavení délek záznamu bylo provedeno měření frekvenčních závislostí. Z časových značek pak byla vypočtena a vykreslena poměrná ztrátovost, která je uvedena na obrázku [4.15.](#page-46-1)

<span id="page-46-1"></span>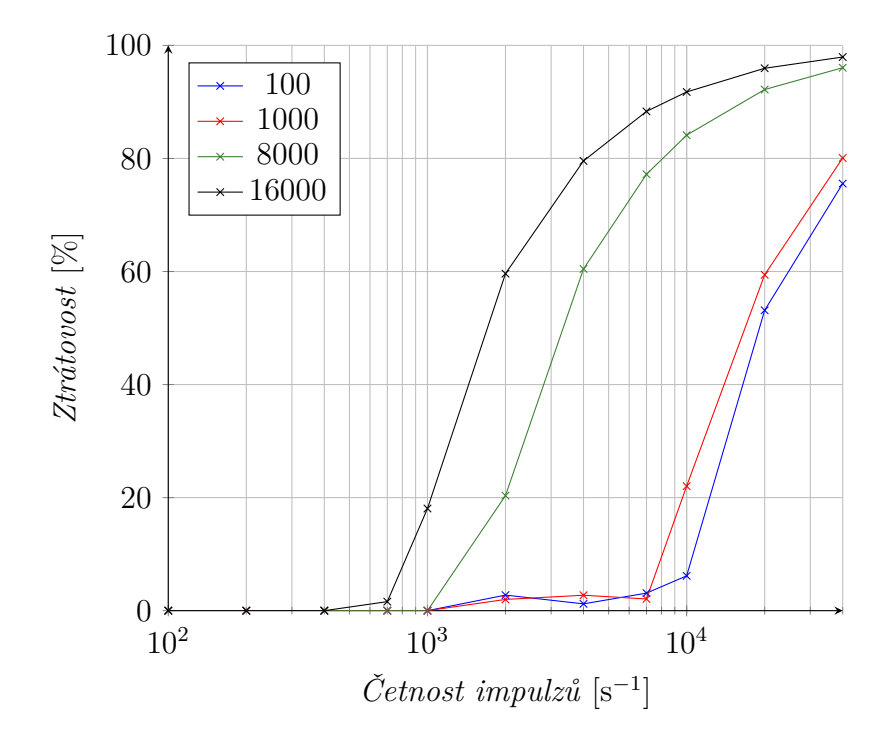

Obr. 4.15: Ztráty dat v závislosti na četnosti impulzů pro různé délky záznamu

Z průběhů charakteristik jsou patrny rozdílné limity četností, při kterých začíná docházet k výrazným ztrátám. Pro délky záznamů 8 000 a 16 000 vzorků je dosahováno přenosové rychlosti až 28 MB s<sup>−</sup><sup>1</sup> , u kratšího nastavení méně. Nejvyšší zjištěný datový tok odpovídá zhruba necelé čtvrtině přenosové kapacity gigabitového Ethernetu, který v tomto případě není limitující. Tzv. úzkým hrdlem je tedy pravděpodobně sběrnice mezi procesorem a blokovou pamětí v FPGA, či samotný procesor.

Předchozí práce[\[8\]](#page-57-8) zmiňuje v kapitole 5.3.1, že původní implementace odesílala data pouze po dávkách, nikoliv nepřetržitě. Četnost záznamu tedy pravděpodobně, již z principu, nemohla dosahovat dostatečného výkonu. Ten lze v nové implementaci považovat za uspokojivý. Při skutečném měření je totiž využíváno menších délek záznamů, zpravidla okolo 3 000 vzorků, které při vzorkovacím kmitočtu AD převodníku 125 MHz odpovídají zachycení 24 µs. Dále bylo během skutečného měření (viz kapitola [5\)](#page-47-0) zjištěno, že skutečná četnost detekce částic detektorem nepřesahovala více než 200 impulzů za vteřinu. Důkladnější průzkum úzkého hrdla tedy nebyl nutný.

## <span id="page-47-0"></span>**5 Měření**

S pomocí dokončené aparatury bylo provedeno měření v laboratoři jaderné energetiky a ionizujícího záření na Ústavu elektroenergetiky.

## <span id="page-47-1"></span>**5.1 Zdroj záření**

Zdrojem záření byl americium-beryliový zářič vyrobený firmou Eckert & Ziegler Cesio s.r.o. s výrobním číslem AS010/15[\[15\]](#page-58-6). Tento typ neutronového zdroje využívá izotopu <sup>241</sup>Am, který podléhá alfa rozpadu. Vznikající alfa částice se sráží s beryliovými jádry, ze kterých vyráží neutrony.[\[1\]](#page-57-4)

Z dostupných údajů[\[15\]](#page-58-6) byl ke dni měření 27. 4. 2022, vypočten odhad aktivity a emise zdroje, dle vztahů [5.1](#page-47-3) a [5.2](#page-47-4) odvozených ze zákona radioaktivní přeměny:

<span id="page-47-3"></span>
$$
A = A_0 \cdot e^{-\ln 2 \cdot \frac{\Delta t}{T_{1/2}}} = 92.5 \cdot 10^9 \cdot e^{-\ln 2 \frac{2365}{432, 6 \cdot 365, 25}} \approx 91.545 \,\text{GBq},\tag{5.1}
$$

$$
n = n_0 \cdot e^{-\ln 2 \cdot \frac{\Delta t}{\Gamma_{1/2}}} = 5,6 \cdot 10^6 \cdot e^{-\ln 2 \frac{2365}{432,6 \cdot 365,25}} \approx 5,542 \cdot 10^6 \,\mathrm{s}^{-1},\tag{5.2}
$$

<span id="page-47-4"></span>kde:

- $\dot{A}$  je vypočtený odhad aktivity zdroje,
- $A_0$  jeho počáteční aktivita,
- $\Delta t$  je doba uvažované přeměny,
- T1*/*<sup>2</sup> poločas přeměny[\[16\]](#page-58-7),
- $n$  je vypočtený odhad emise neutronů,
- $n_0$  počáteční emise zdroje.

### <span id="page-47-2"></span>**5.2 Průběh měření**

V průběhu přibližně 2 hodin bylo provedeno celkem 13 dílčích měření pro různá nastavení měřicích parametrů, s obměnou předzesilovačů a detektorů. Během nich bylo získáno celkem 1*,*42 GiB dat v podobě 232 340 záznamů.

Během tohoto prvního skutečného měření bylo zjištěno, že propojovací kabel mezi detektorem a předzesilovačem, poskytnutý s původní aparaturou, je v praxi velmi krátký. Jeho délka je přibližně 10 cm včetně konektorů, což nedostačovalo pro umístění detektoru do měřicích kanálů přípravku neutronového zdroje. Důvodem krátké délky vodiče je pravděpodobně minimalizace šumu a útlumu zaváděných do velmi slabého signálu před jeho zesílením. Do budoucna bude vhodné otestovat možnost prodloužení této propojky, aby bylo umožněno umístění detektoru do měřicích kanálů.

Před zahájením měření byl tedy neutronový zdroj umístěn vedle detektoru, jak lze vidět na obrázku [5.1.](#page-48-1) Je však nutné podotknout, že toto mělo zásadní vliv na měřené spektrum, kvůli absenci moderátoru neutronů, který je součástí přípravku zdroje[[15\]](#page-58-6).

<span id="page-48-1"></span>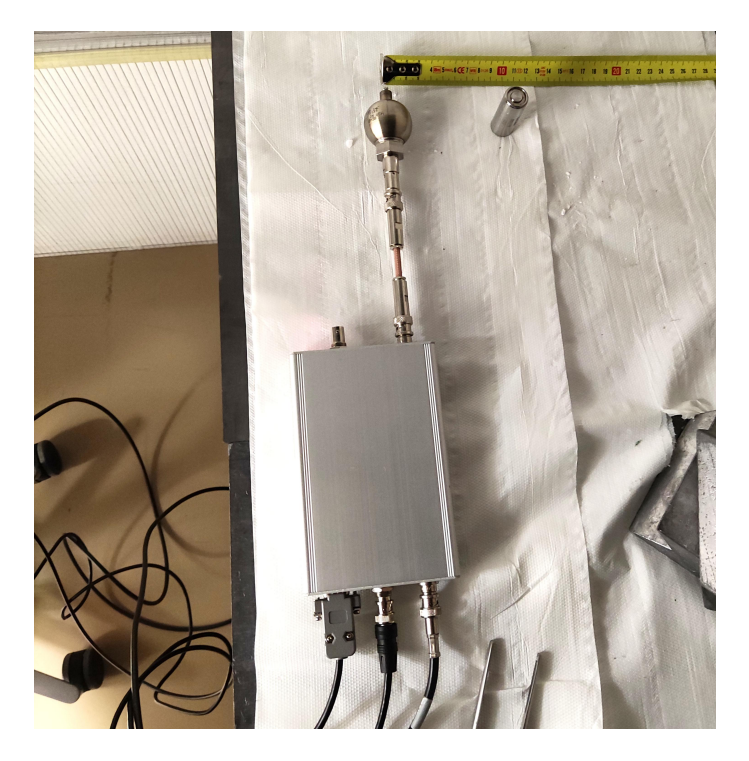

Obr. 5.1: Fotografie detektoru s předzesilovačem a neutronového zářiče AmBe

## <span id="page-48-0"></span>**5.3 Výsledky měření**

Získaná data byla zpracována do korelačních diagramů (viz kapitola [2.1\)](#page-18-0) a amplitudových histogramů na obrázku [5.2.](#page-49-0) Uvedeny jsou zde tři soubory dat z detektoru LND 270133 při napájecím napětí 2*,*5 kV. Každý z nich byl změřen s jedním z předzesilovačů.

Při srovnání výsledků z předzesilovačů RFPA2 a RFPA3 na obrázcích [5.2a](#page-49-0) a [5.2b,](#page-49-0) je patrný podobný charakter dat. Zásadním rozdílem je u nich však rozsah amplitud signálů, který je u RFPA3 přibližně desetkrát větší. To naznačuje, že i jeho zesílení je úměrně tomu vyšší.

Třetí předzesilovač CSP10 (viz [5.2c\)](#page-49-0) má znatelně odlišnou odezvu. I přes jeho nejnižší zisk umožňuje dobré rozlišení díky nízké hodnotě výstupního šumu.

<span id="page-49-0"></span>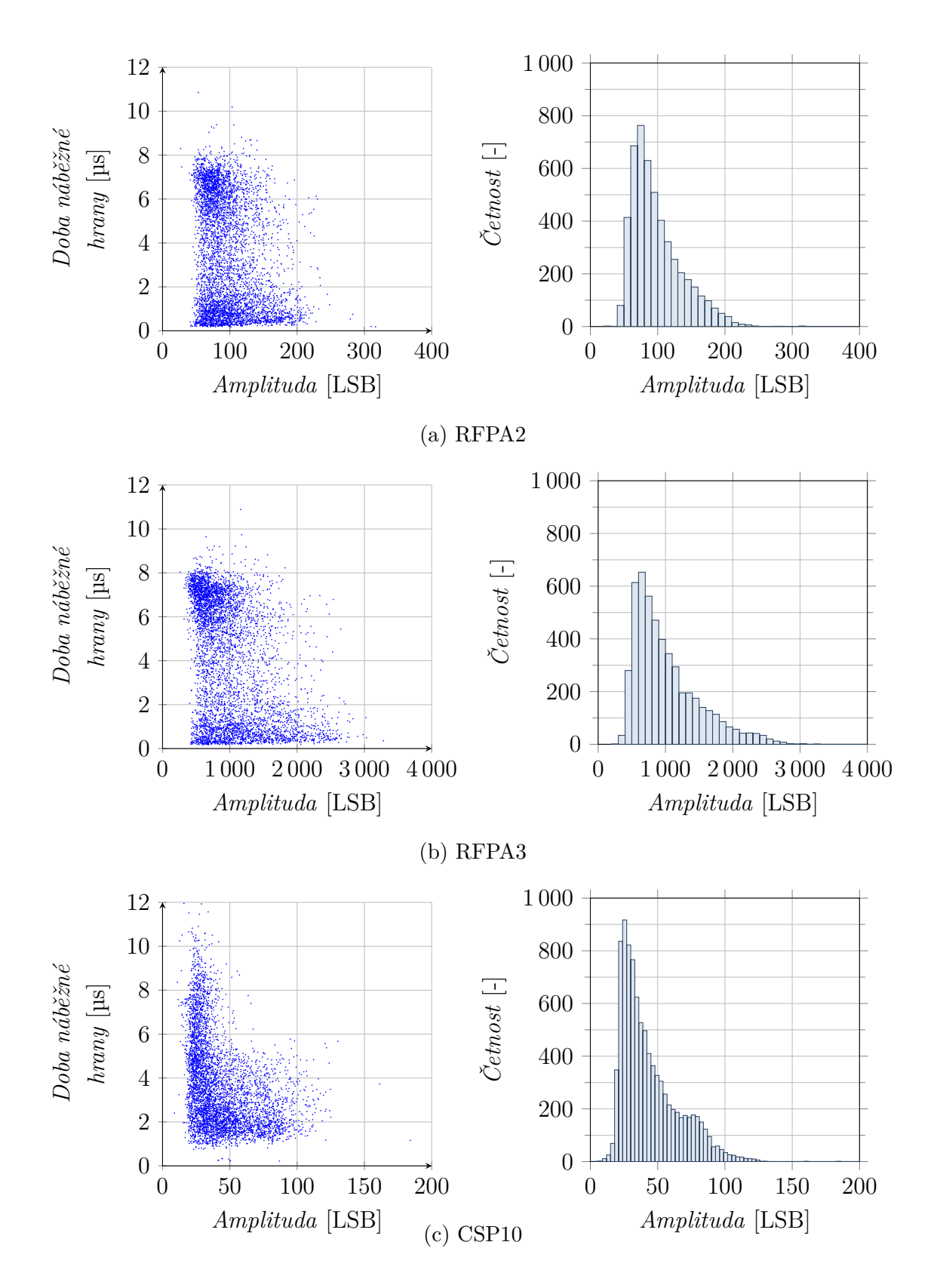

Obr. 5.2: Naměřená data

## <span id="page-50-0"></span>**6 Využití strojového učení pro klasifikaci impulzů**

Tato kapitola je věnována využití strojového učení pro klasifikaci impulzů. Jak již bylo rozebráno v kapitole [2.1,](#page-18-0) impulzy generované různými ionizujícími částicemi se liší tvarově. Pro jejich klasifikaci je tedy nutné s ohledem na tento fakt zvolit vhodnou metodu.

Existuje řada programů a knihoven poskytující funkce strojového učení. Často využívaný je programovací jazyk Python v kombinaci s knihovnami Keras a TensorFlow. Pro tuto práci bylo však zvoleno prostředí MATLAB ve verzi R2021a. Důvodem pro jeho použití je nejen velmi přehledná dokumentace, ale především přívětivější interaktivní uživatelské prostředí pro návrh struktury neuronové sítě.

### <span id="page-50-1"></span>**6.1 Konvoluční neuronové sítě**

Jednou z metod strojového učení (specifičtěji hlubokého učení) jsou konvoluční neuronové sítě (zkráceně CNN<sup>[1](#page-50-3)</sup>). Ty se vyznačují použitím konvolučních vrstev, které jsou schopny detekovat ve vstupních datech určité znaky či sekvence[\[17\]](#page-58-8). Často se tyto sítě využívají pro zpracování obrazových dat, které se dají chápat jako dvourozměrné matice barevných bodů. Je však možné i použití s jednorozměrnou maticí, čili vektorem. Díky těmto vlastnostem se využití konvolučních sítí jeví jako dobrá možnost pro klasifikaci měřených impulzů.

## <span id="page-50-2"></span>**6.2 Generování umělých dat**

Vzhledem k tomu, že konvoluční neuronové sítě využívají tzv. učení s učitelem, je nutné mít pro jejich trénování nejenom soubor samotných dat, ale také musí být tato data již rozdělena do příslušných tříd. Tohoto rozdělení se však u dat získaných měřením nepodařilo dosáhnout. Pro ověření možnosti využití konvoluční sítě tedy bylo přistoupeno k použití uměle vygenerovaných dat.

K tomuto účelu byl vytvořen skript *genData.m*, který při spuštění vygeneruje požadovaný počet průběhů a uloží je do datového souboru. Celkem jsou vytvářeny tři typy průběhů pro klasifikaci. První skupinou jsou exponenciální impulzy s pomalým náběhem, druhou skupinou jsou exponenciální impulzy s rychlým náběhem a třetí jsou impulzy s ostrou hranou. Všechny průběhy mají náhodnou amplitudu a je jim přidána náhodná stejnosměrná složka. Posledním krokem před uložením je přidání

<span id="page-50-3"></span><sup>1</sup>Convolutional Neural Networks (konvoluční neuronové sítě)

šumu, aby se podobala datům skutečným. Ukázka průběhů každé z generovaných tříd je na obrázku [6.1.](#page-51-0)

<span id="page-51-0"></span>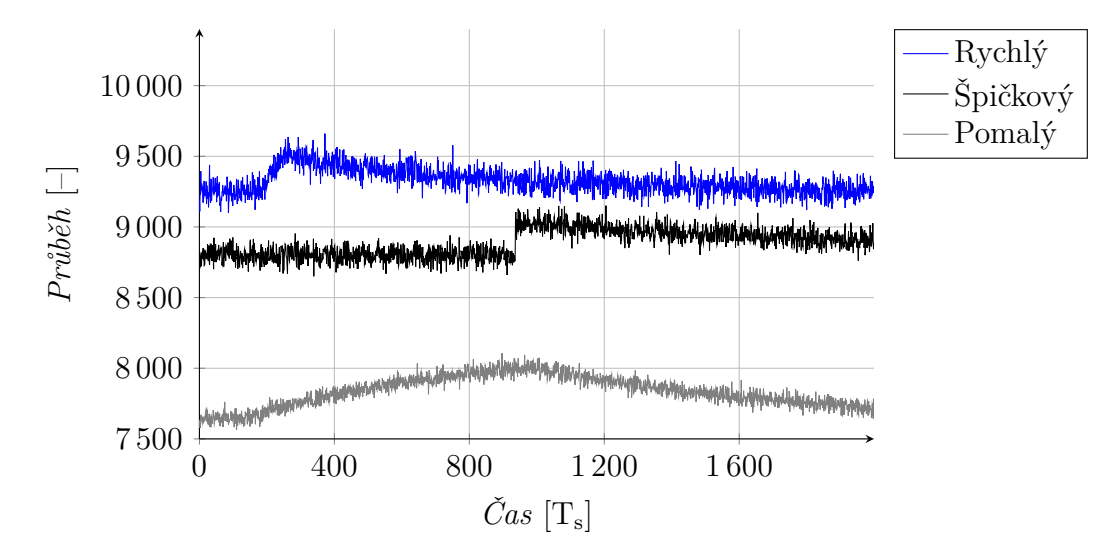

Obr. 6.1: Časové průběhy vygenerovaných signálů

Pro následné použití byly pomocí skriptu vygenerovány tři různé soubory dat:

- trénovací,
- validační,
- testovací,

kdy každý z nich obsahuje celkově 3 000 průběhů. K vizualizaci celého datového souboru je využit korelační diagram. Jeho ukázka pro trénovací soubor dat je uvedena na obrázku [6.2.](#page-51-1)

<span id="page-51-1"></span>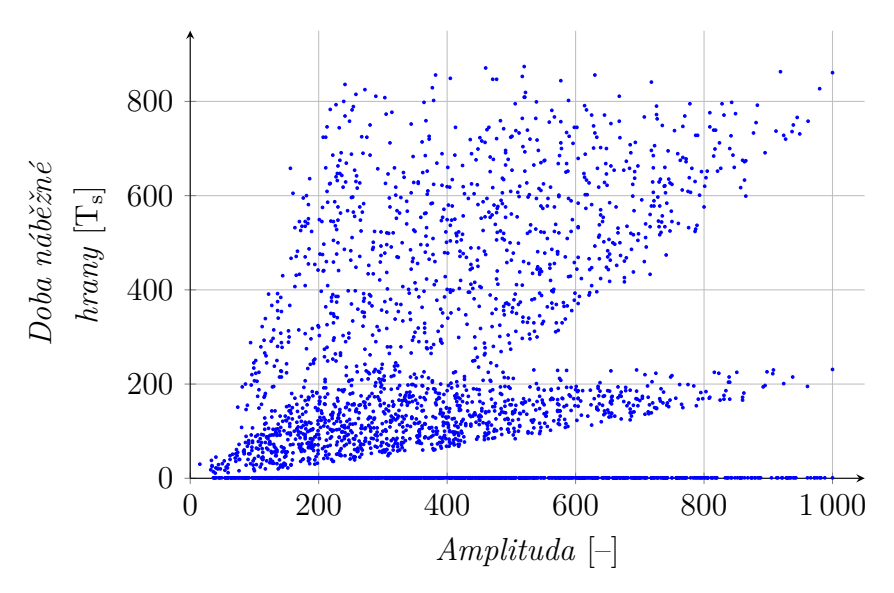

Obr. 6.2: Korelační diagram vygenerovaných signálů

## <span id="page-52-0"></span>**6.3 Vytvoření neuronové sítě**

<span id="page-52-1"></span>Pro klasifikaci byl v MATLABu navržen model neuronové sítě pomocí nástroje *Deep Network Designer*. Diagram sítě je uveden na obrázku [6.3.](#page-52-1) Jejím vstupem je vektor o délce 2 000 vzorků a výstupem pak trojice číselných hodnot, které udávají odhad příslušnosti k dané třídě.

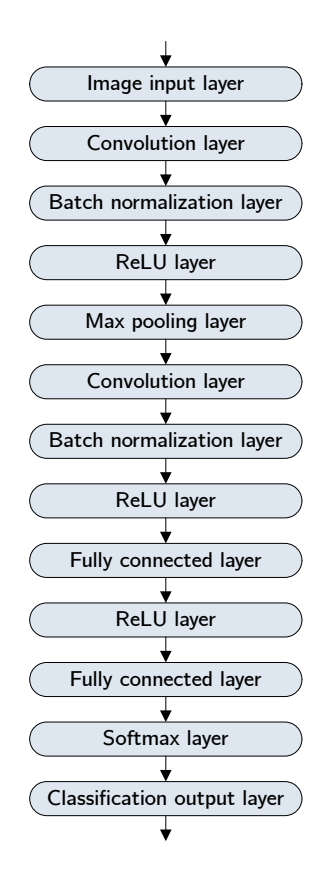

Obr. 6.3: Diagram navržené neuronové sítě

Z návrhového nástroje byl poté vyexportován zdrojový kód pro definici sítě. Ten byl uložen do souboru *classify.m* a doplněn o načtení vygenerovaných trénovacích a validačních dat. Ty jsou dále náhodně zamíchány a normalizovány. Nakonec je síť trénována a uložena do souboru.

Po spuštění učení je vždy MATLABem otevřeno okno s informacemi o průběhu učení, kde je možné sledovat například aktuální přesnost predikce. Trénování probíhalo po dávkách o velikosti 100 sekvencí ve 300 iteracích během 10 epoch. Výsledná udaná validační přesnost činila 95*,*47 %, jak lze vidět na obrázku [6.4.](#page-53-1) Učení trvalo 12 minut a 48 sekund na počítači vybaveném procesorem Intel Core i5 4590 s 16 GB operační paměti a  $\text{SSD}^2$  $\text{SSD}^2$ . Ačkoliv byl počítač vybaven také grafickou kartou NVIDIA

<span id="page-52-2"></span><sup>2</sup>Solid-State Drive (plně elektronický pevný disk)

<span id="page-53-1"></span>GeForce GTX 650 Ti BOOST, nebylo ji možné k výpočtům využít kvůli absenci její podpory v MATLABu.

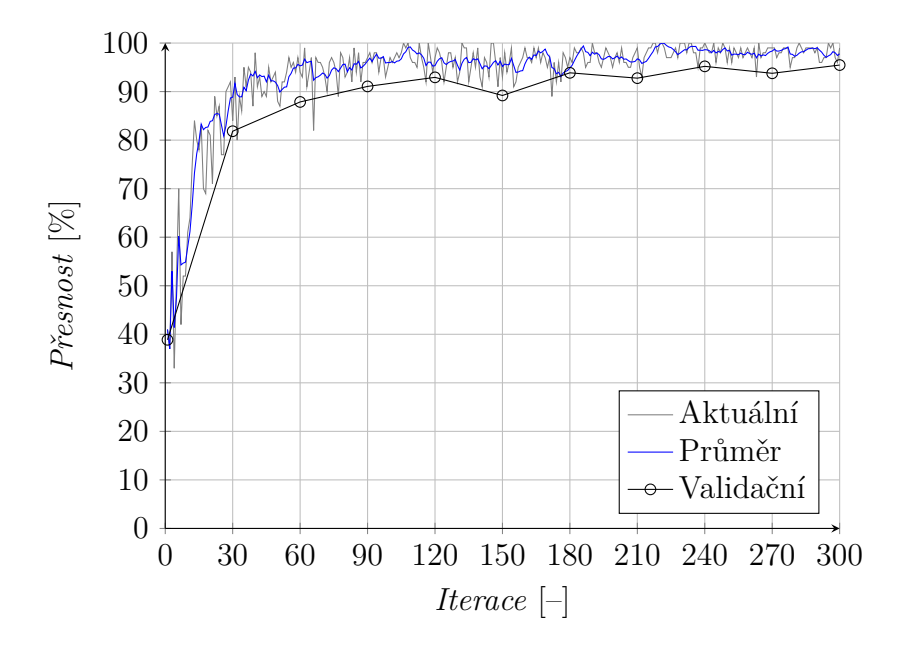

Obr. 6.4: Přesnost učení neuronové sítě

### <span id="page-53-0"></span>**6.4 Testování neuronové sítě**

Třetí vytvořený skript *classifyPredict.m* načítá poslední soubor vygenerovaných dat, kterým je otestována naučená neuronová síť. Data jsou před samotnou predikcí opět normalizována. Výsledné predikce dosáhly, dle očekávání, nižší přesnosti, než tomu bylo během učení u validačních dat, tj. 88 %. Podrobnější informace o chybovosti lze vyčíst z chybové matice (tabulka [6.1\)](#page-53-2).

<span id="page-53-2"></span>

|                |          | Klasifikovaná třída |        |        |          |  |  |  |  |  |  |  |
|----------------|----------|---------------------|--------|--------|----------|--|--|--|--|--|--|--|
|                |          | Neurčené            | Pomalé | Rychlé | Špičkové |  |  |  |  |  |  |  |
|                | Pomalé   | 1                   | 720    | 177    | 102      |  |  |  |  |  |  |  |
| Skutečná třída | Rychlé   | 3                   | 32     | 928    | 37       |  |  |  |  |  |  |  |
|                | Špičkové | O                   | 5      | 3      | 992      |  |  |  |  |  |  |  |

Tab. 6.1: Chybová matice naučené neuronové sítě pro soubor testovacích dat

Graficky byl výsledek opět reprezentován jako korelační diagram, který je uveden na obrázku [6.5.](#page-54-0) Barevně jsou zde rozlišeny jednotlivé klasifikační třídy. Stejně jako z chybové matice, i zde je patrná nižší úspěšnost predikce pomalých impulzů. Necelých 18 % z nich bylo určeno jako rychlý impulz. Toto chování je přisuzováno prvotní nedokonalosti generování dat. Impulzy, které mají amplitudu nižší než 400 a zároveň dobu náběžné hrany menší než 200, totiž mohou spadat do obou tříd. Při generování dat totiž nebyl vytvořen žádný charakteristický znak, který by je odlišoval. Toto zavedlo do učení chybu.

<span id="page-54-0"></span>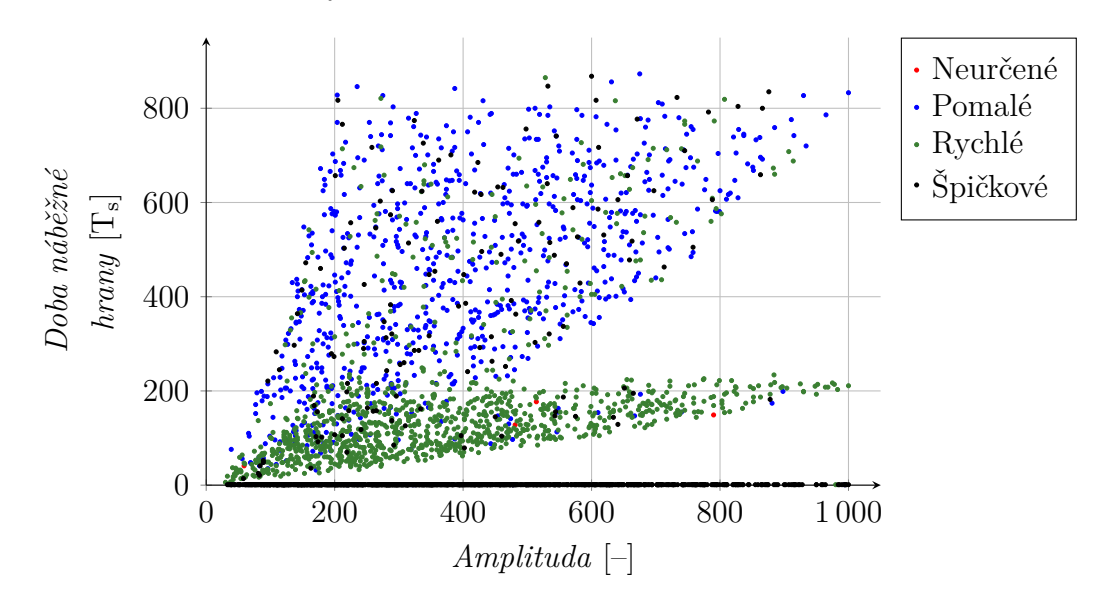

Obr. 6.5: Korelační diagram klasifikovaných signálů

## **Závěr**

<span id="page-55-0"></span>Primárním cílem této práce bylo vylepšení již existující měřicí aparatury určené pro proporcionální detektory, která vznikla jako součást jiné diplomové práce. Jednalo se především o zlepšení uživatelského komfortu při jejím používání, ale také zvýšení maximální možné četnosti záznamu dat a citlivosti měření.

Průzkum původního stavu aparatury ukázal, že po hardwarové stránce byla poskytnutá měřicí jednotka funkční a bylo využito kvalitních a vhodně zvolených komponent. Po stránce konstrukčního provedení však lze říci, že nebylo zcela vynikající. Především realizace propojení jednotlivých komponent byla provedena neefektivně a neesteticky. Veškeré vnitřní vodiče proto byly nahrazeny lépe odpovídajícími kabely včetně patřičných konektorů a zakončení. Pro zlepšení odvodu tepla z útrob nevětrané jednotky proběhla změněna uchycení desky s procesorem. V poslední řadě je nově uživatel informován o stavu zařízení pomocí displeje namísto indikačních diod.

Původní software pro měřicí jednotku však nebylo možné použít. Významná část této práce se tedy věnovala zcela nové implementaci celého programového vybavení. Prvotní pokus zahrnoval úpravy již existujícího návrhu konfigurace FPGA od výrobce desky Red Pitaya. Od toho však bylo upuštěno pro nadměrnou složitost. Nová implementace využívá relativně jednoduchého modulárního řešení, které je v případě nutnosti možné snadno upravit, či doplnit o nové funkce. Použití operačního systému od výrobce se však ukázalo jako rychlé řešení oproti jiným možnostem. Systém vyžadoval pouze drobná přizpůsobení, jinak byl zcela připraven pro vývoj firmwaru. K ovládání měřicí jednotky byly vytvořeny multiplatformní aplikace, které umožňují použití s počítačem vybaveným libovolným operačním systémem. Tím je potlačen problém s nekompatibilitou nativních aplikací pro Windows, Linux, či Mac OS. Aplikace poskytují uživateli interaktivní rozhraní, díky kterému je měření snadné. Zaznamenaná data jsou ukládána ve formátu, který vyvažuje jednoduchost jejich následného zpracování, ale také minimalizaci paměťových nároků.

Novou implementaci programového řešení nebylo možné srovnat s předchozím stavem, bylo však ověřeno, že měřicí jednotka přesahuje svou maximální četností akvizic nároky na použití s proporcionálními detektory, což se potvrdilo provedením skutečného měření neutronového zářiče. Toto měření také poskytlo soubor dat, který byl analyzován klasickou metodou. Na základě výsledků byla ověřena funkčnost předzesilovačů speciálně určených pro použití s proporcionálními detektory.

Prozatím získaná data se však ukázala jako nedostatečná pro jejich zpracování strojovým učením s učitelem. Proto bylo alespoň pro ověření proveditelnosti přistoupeno k vygenerování souborů umělých dat, na kterých byla otestována konvoluční neuronová síť, která i přes vadu v trénovacích datech vykazuje slibné, nikoliv však vynikající, výsledky.

Do budoucna bude měřicí jednotka sloužit k dalšímu sběru dat pro studium metod zpracování signálu z proporcionálních detektorů, jejichž využití je v současné době jen velmi omezené. Důvodem je právě absence vhodných algoritmů pro jejich vyhodnocování.

## **Literatura**

- <span id="page-57-4"></span><span id="page-57-0"></span>[1] ULLMANN, Vojtěch. Jaderná a radiační fyzika: Ionizující záření. *Astro Nukl Fyzika: Jaderná fyzika - Astrofyzika - Kosmologie - Filosofie* [online]. Klinika nukleární medicíny FN Ostrava-Poruba [cit. 2021-09-16]. Dostupné z: <https://astronuklfyzika.cz/JadRadFyzika6.htm>
- <span id="page-57-5"></span>[2] ULLMANN, Vojtěch. Jaderná a radiační fyzika: Radioaktivita. *Astro Nukl Fyzika: Jaderná fyzika - Astrofyzika - Kosmologie - Filosofie* [online]. Klinika nukleární medicíny FN Ostrava-Poruba [cit. 2021-09-17]. Dostupné z: <https://astronuklfyzika.cz/JadRadFyzika2.htm>
- <span id="page-57-1"></span>[3] NEARY, G. J. The  $\beta$ -ray spectrum of radium E. *Proceedings of the Royal Society of London. Series A. Mathematical and Physical Sciences* [online]. 1940, **175**(960), 71-87 [cit. 2021-12-20]. ISSN 0080-4630. Dostupné z: [doi:10.1098/rspa.1940.0044](https://doi.org/10.1098/rspa.1940.0044)
- <span id="page-57-6"></span>[4] ULLMANN, Vojtěch. Detekce a spektrometrie ionizujícího záření. *Astro Nukl Fyzika: Jaderná fyzika - Astrofyzika - Kosmologie - Filosofie* [online]. Klinika nukleární medicíny FN Ostrava-Poruba [cit. 2021-12-21]. Dostupné z: <https://astronuklfyzika.cz/DetekceSpektrometrie.htm>
- <span id="page-57-2"></span>[5] KNOLL, Glenn F. *Radiation Detection and Measurement*. třetí edice. Michigan: John Wiley & Sons, 2000. ISBN 0-471-07338-5.
- <span id="page-57-3"></span>[6] LANGFORD, T.J., C.D. BASS, E.J. BEISE, H. BREUER, D.K. ERWIN, C.R. HEIMBACH a J.S. NICO. Event identification in <sup>3</sup>He proportional counters using risetime discrimination. *Nuclear Instruments and Methods in Physics Research Section A: Accelerators, Spectrometers, Detectors and Associated Equipment* [online]. 2013, **717**, 51-57 [cit. 2021-12-29]. ISSN 01689002. Dostupné z: [doi:10.1016/j.nima.2013.03.062](https://doi.org/10.1016/j.nima.2013.03.062)
- <span id="page-57-7"></span>[7] HEEGER, K.M., S.R. ELLIOTT, R.G.H. ROBERTSON, M.W.E. SMITH, T.D. STEIGER a J.F. WILKERSON. High-voltage microdischarge in ultra-low background <sup>3</sup>He proportional counters. *IEEE Transactions on Nuclear Science* [online]. 2000, **47**(6), 1829-1833 [cit. 2021-12-29]. ISSN 0018-9499. Dostupné z: [doi:10.1109/23.914454](https://doi.org/10.1109/23.914454)
- <span id="page-57-8"></span>[8] IHNÁT, Kryštof: *FPGA-based Pulse Classification*. Brno 2019/2020, 87 p. Master Thesis. Brno University of Technology, Faculty of Electrical Engineering and Communication, Department of Radio Electronics. Advised by Ing. Michal Kubíček, Ph.D.
- <span id="page-58-0"></span>[9] RedPitaya.com. *STEMlab 125-14* [online]. [cit. 2022-01-01]. Dostupné z: <https://redpitaya.com/stemlab-125-14/>
- <span id="page-58-1"></span>[10] RedPitaya.ReadTheDocs.io *Analog inputs — Red Pitaya 0.97 documentation* [online]. [cit. 2022-05-16]. Dostupné z: [https://redpitaya.readthedocs.io/](https://redpitaya.readthedocs.io/en/latest/developerGuide/hardware/125-14/fastIO.html) [en/latest/developerGuide/hardware/125-14/fastIO.html](https://redpitaya.readthedocs.io/en/latest/developerGuide/hardware/125-14/fastIO.html)
- <span id="page-58-2"></span>[11] MURATA MFG.CO.,LTD. *BNX02: Reference Specification* [online]. [cit. 2022-01-01]. Dostupné z: [https://cz.mouser.com/datasheet/2/281/](https://cz.mouser.com/datasheet/2/281/ENFH0008-1140788.pdf) [ENFH0008-1140788.pdf](https://cz.mouser.com/datasheet/2/281/ENFH0008-1140788.pdf)
- <span id="page-58-3"></span>[12] LND, Inc. *Proton recoil detector: Drawing no. 270132* [technická dokumentace]. Drawn: 4/26/2018 [cit. 2022-01-01]. Elektronická komunikace.
- <span id="page-58-4"></span>[13] Die.net. *Linux man pages* [online]. [cit. 2022-01-01]. Dostupné z: [https://](https://linux.die.net/man/) [linux.die.net/man/](https://linux.die.net/man/)
- <span id="page-58-5"></span>[14] RedPitaya.com. *STEMlab 125-xx OS v1.04-7 stable* [software]. 25. března 2021 [cit. 2022-01-02]. Dostupné z: [https://downloads.redpitaya.com/](https://downloads.redpitaya.com/downloads/STEMlab-125-1x/old/) [downloads/STEMlab-125-1x/old/](https://downloads.redpitaya.com/downloads/STEMlab-125-1x/old/)
- <span id="page-58-6"></span>[15] JELÍNEK, Martin. *Analýza neutronového pole laboratorního AmBe zdroje s využitím měřícího stendu*. Brno, 2017, 93 p. Diplomová práce. Vysoké učení technické v Brně, Fakulta elektrotechniky a komunikačních technologií. Vedoucí práce Ing. Karel Katovský, Ph.D.
- <span id="page-58-7"></span>[16] National Nuclear Data Center. *Chart of Nuclides - 241Am* [online]. [cit. 2022- 05-21]. Dostupné z: [https://web.archive.org/web/20170218034802/http:](https://web.archive.org/web/20170218034802/http://www.nndc.bnl.gov/) [//www.nndc.bnl.gov/](https://web.archive.org/web/20170218034802/http://www.nndc.bnl.gov/)
- <span id="page-58-8"></span>[17] GOODFELLOW, Ian, Yoshua BENGIO a Aaron COURVILLE. *Deep learning*. Cambridge, MA: MIT press, [2016]. Adaptive computation and machine learning series. ISBN 978-0262035613. Dostupné také z: [https://www.](https://www.deeplearningbook.org/) [deeplearningbook.org/](https://www.deeplearningbook.org/)

## **Seznam symbolů a zkratek**

<span id="page-59-0"></span>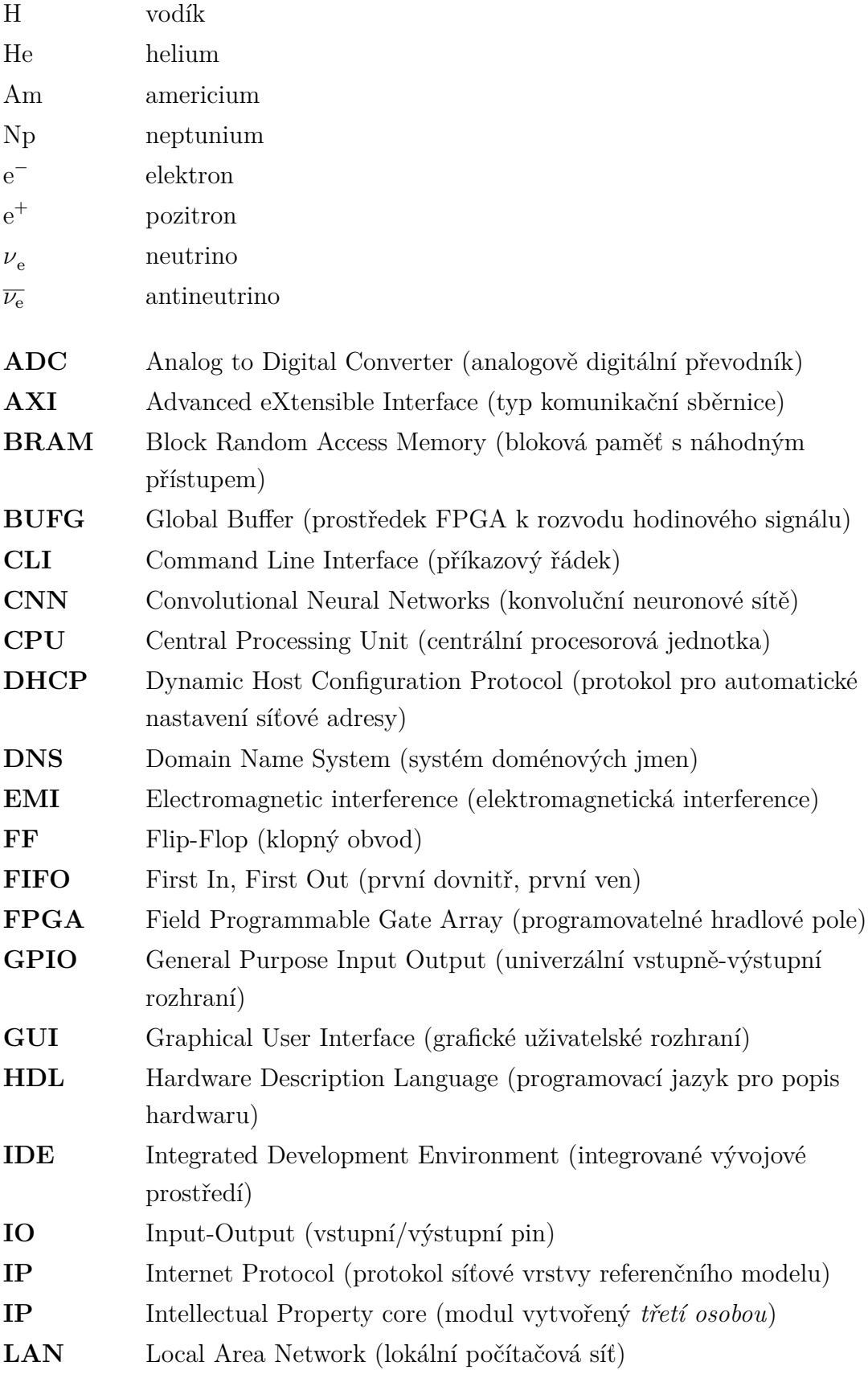

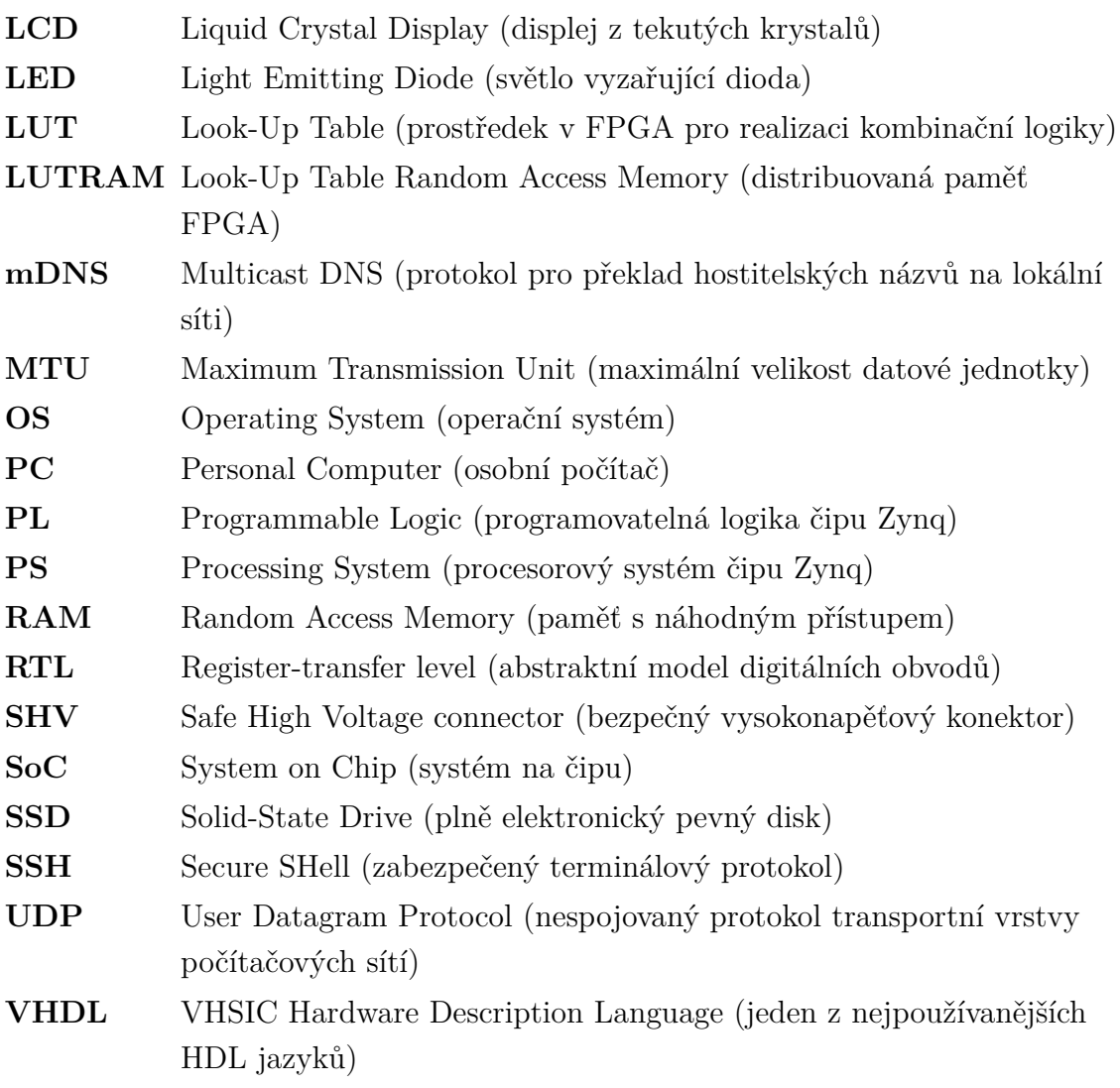

## **Seznam příloh**

<span id="page-61-0"></span>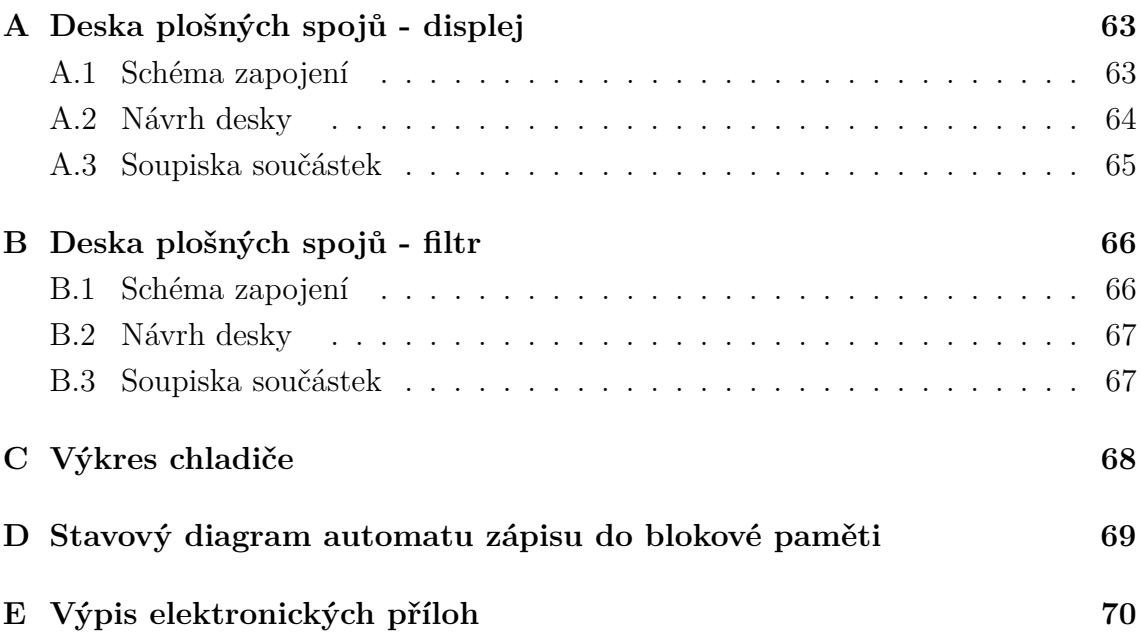

## <span id="page-62-0"></span>**A Deska plošných spojů - displej**

## <span id="page-62-1"></span>**A.1 Schéma zapojení**

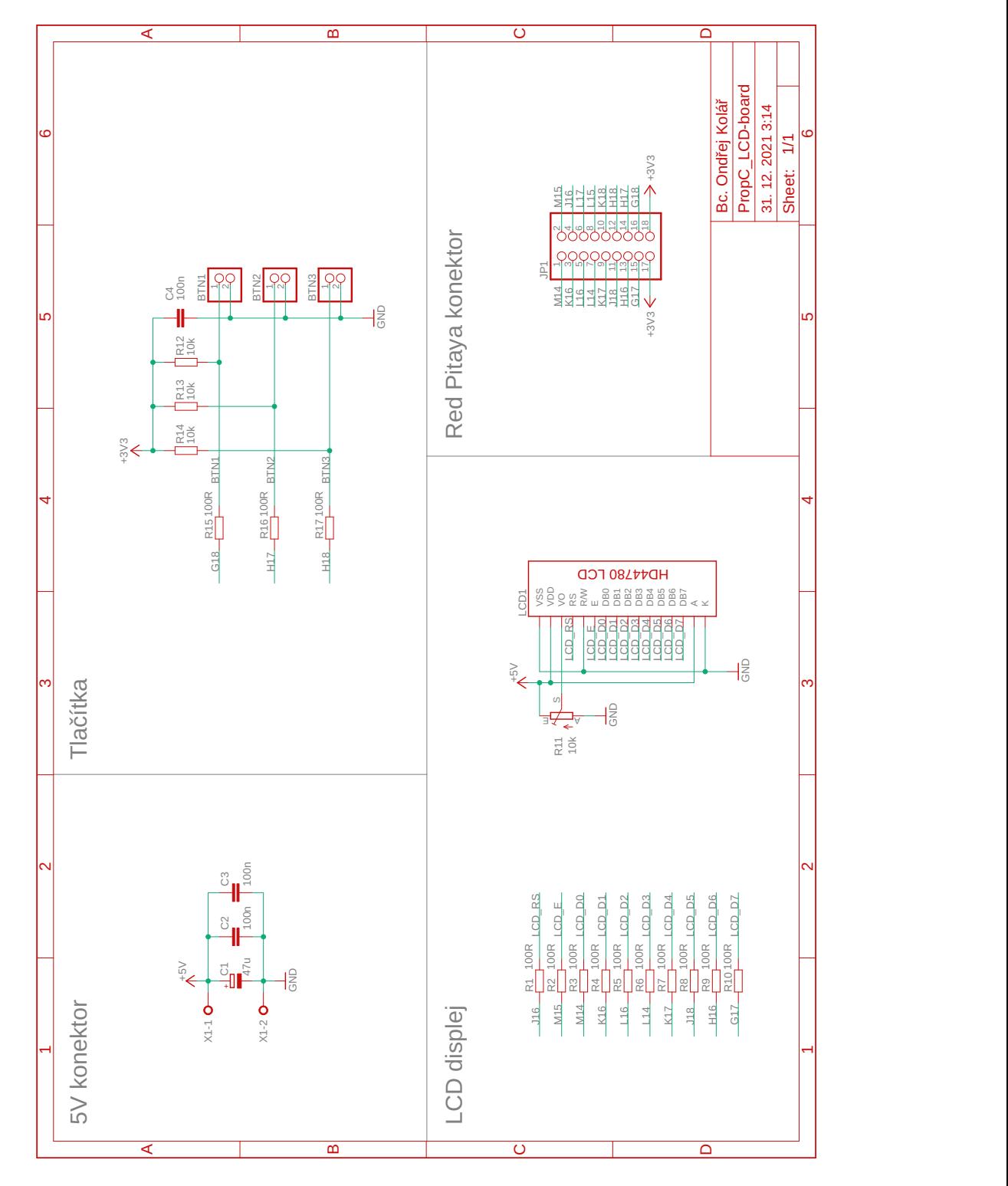

## <span id="page-63-0"></span>**A.2 návrh desky (měřítko 1:1)**

### **Vrstva TOP**

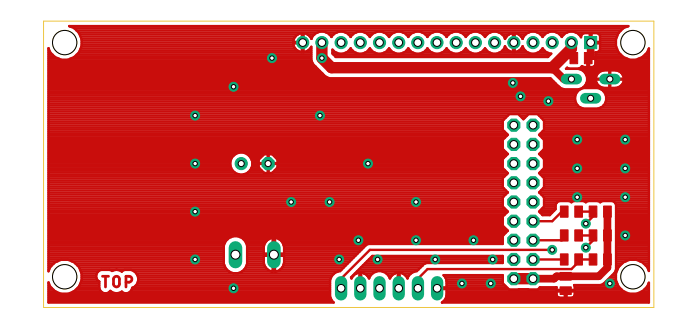

#### **Vrstva BOTTOM**

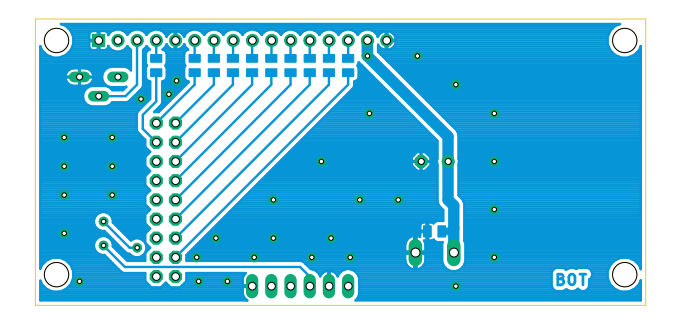

#### **Osazovací plán TOP**

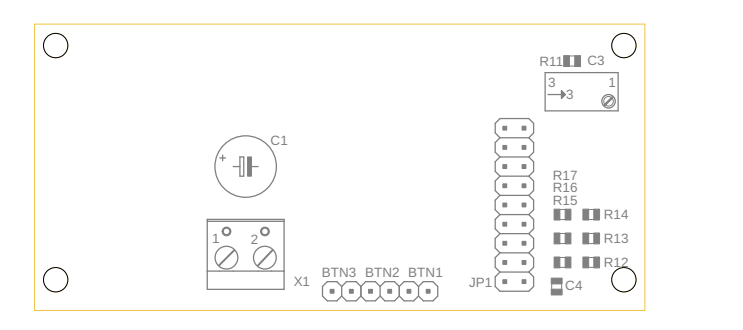

### **Osazovací plán BOTTOM**

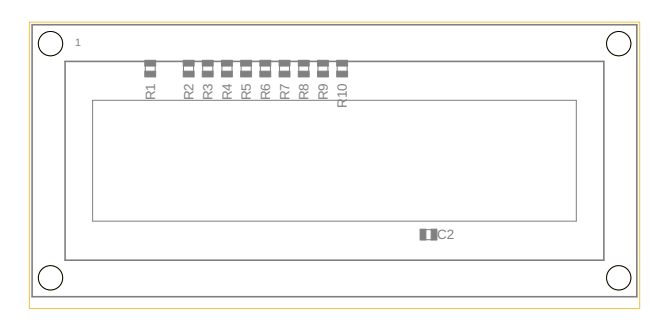

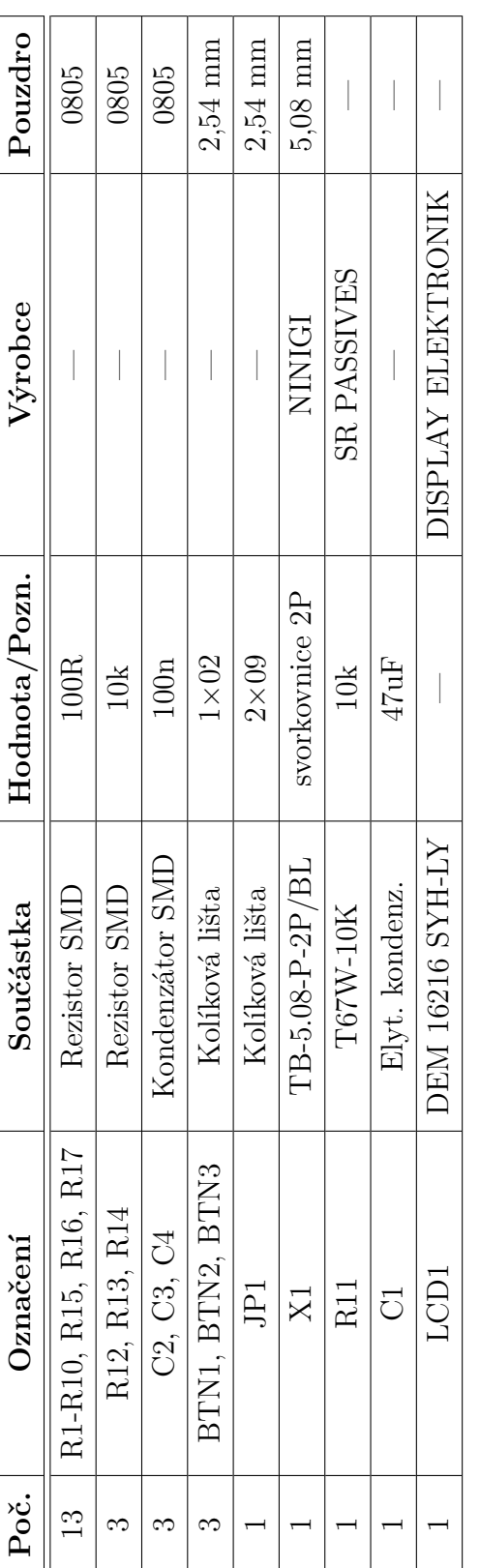

## <span id="page-64-0"></span>**A.3 Soupiska součástek**

## <span id="page-65-0"></span>**B Deska plošných spojů - filtr**

## <span id="page-65-1"></span>**B.1 Schéma zapojení**

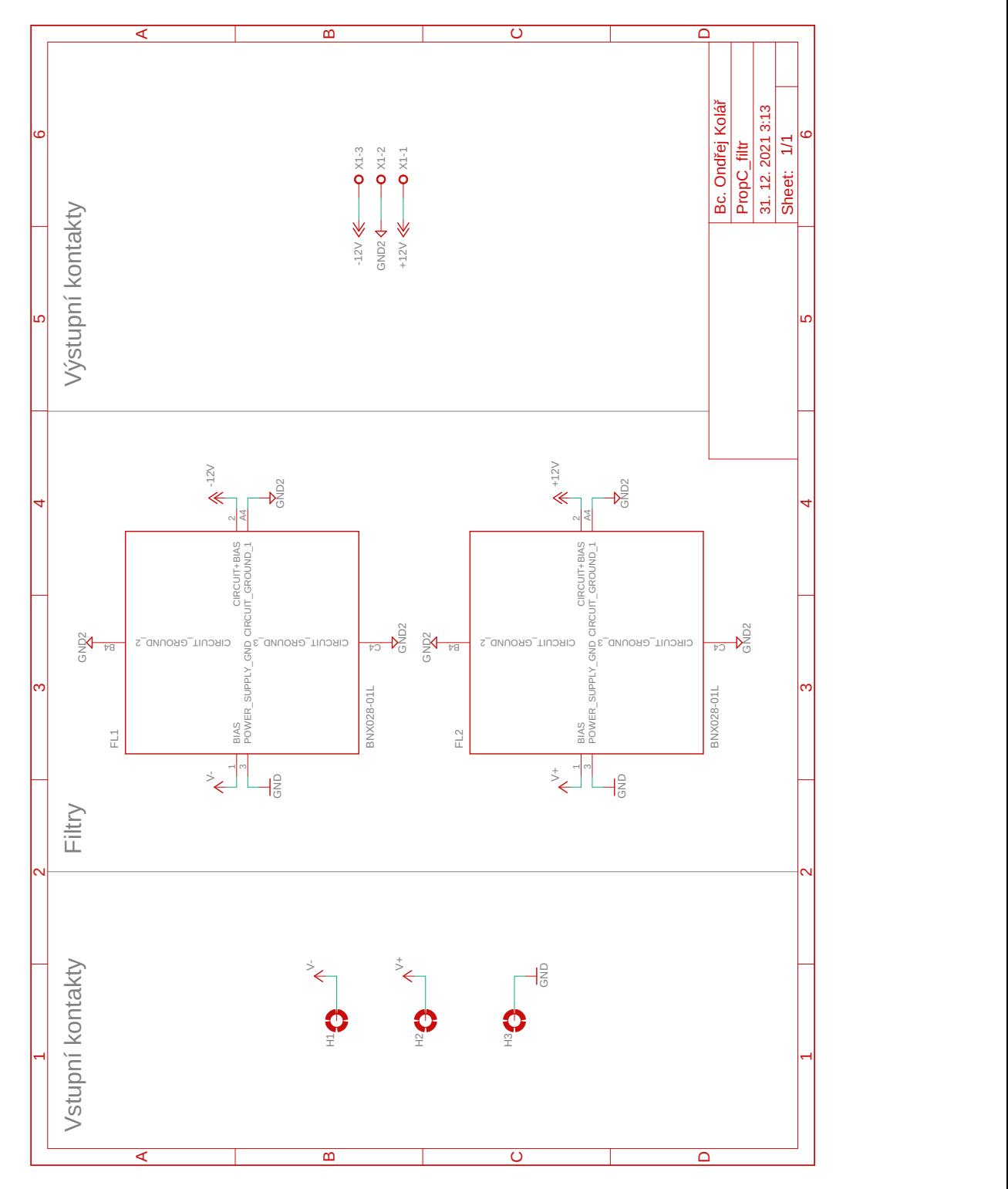

## <span id="page-66-0"></span>**B.2 návrh desky (měřítko 1:1)**

**Vrstva TOP**

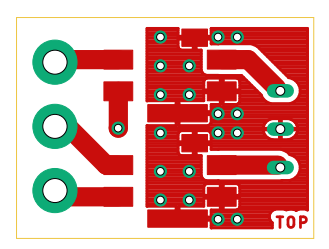

**Vrstva BOTTOM**

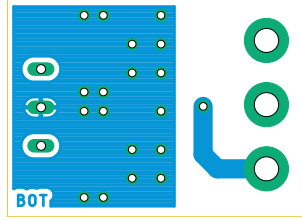

**Osazovací plán**

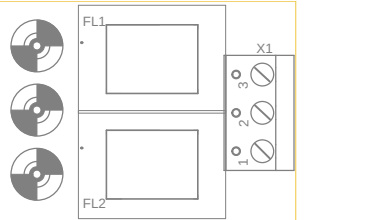

## <span id="page-66-1"></span>**B.3 Soupiska součástek**

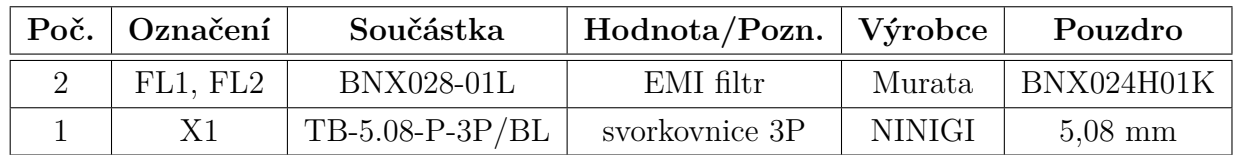

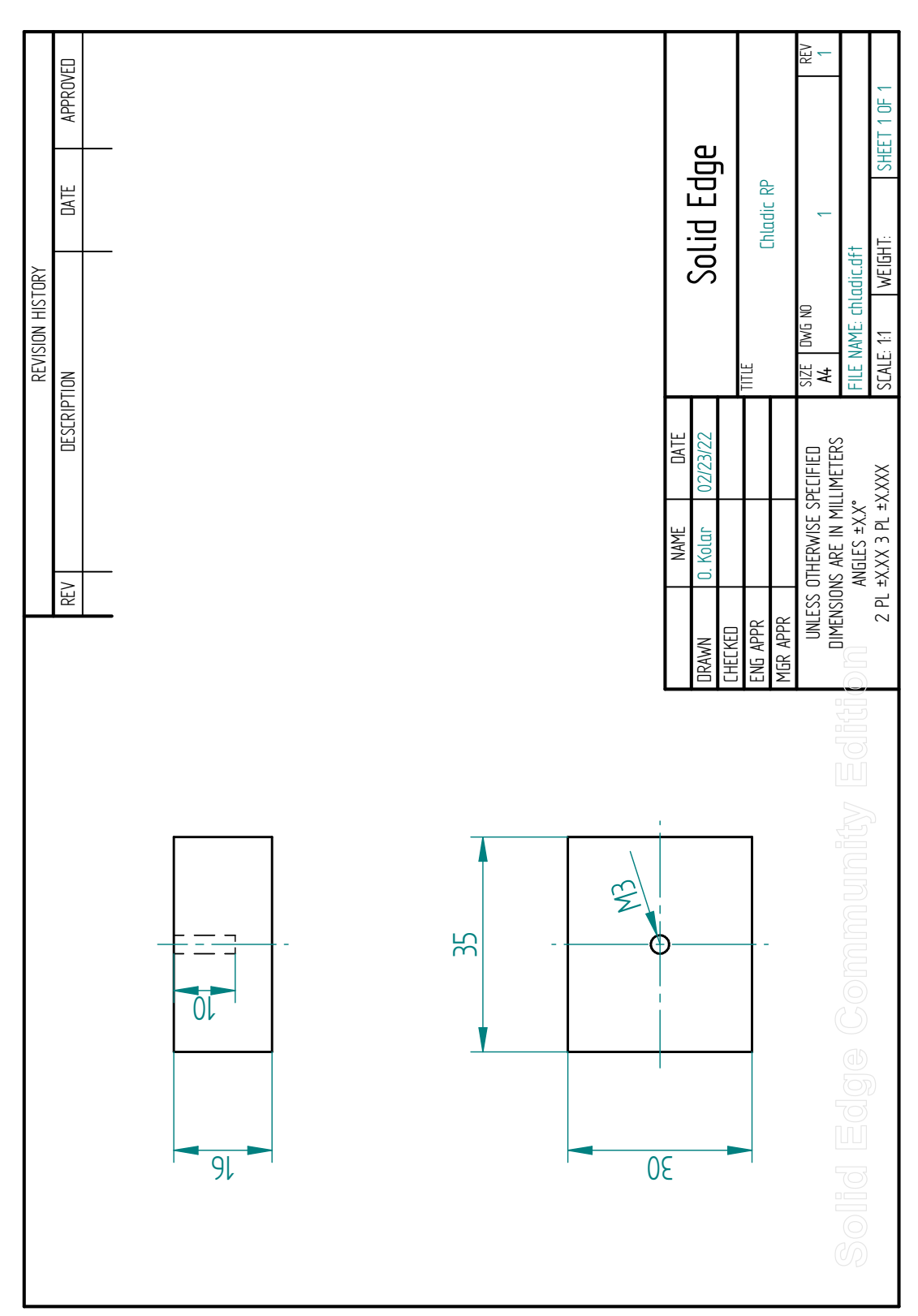

## <span id="page-67-0"></span>**C Výkres chladiče**

# <span id="page-68-0"></span>**D Stavový diagram automatu zápisu do blokové paměti**

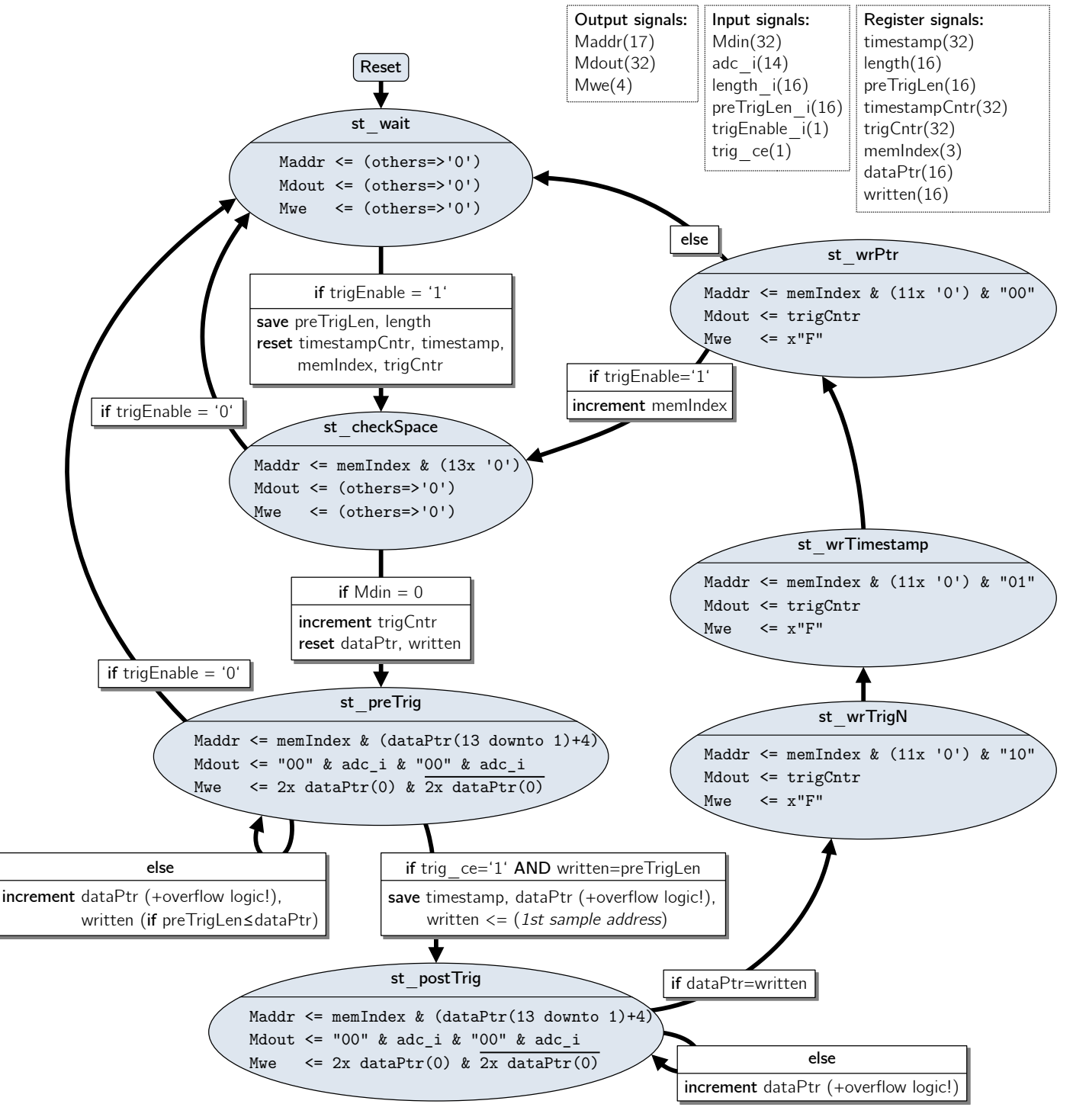

## <span id="page-69-0"></span>**E Výpis elektronických příloh**

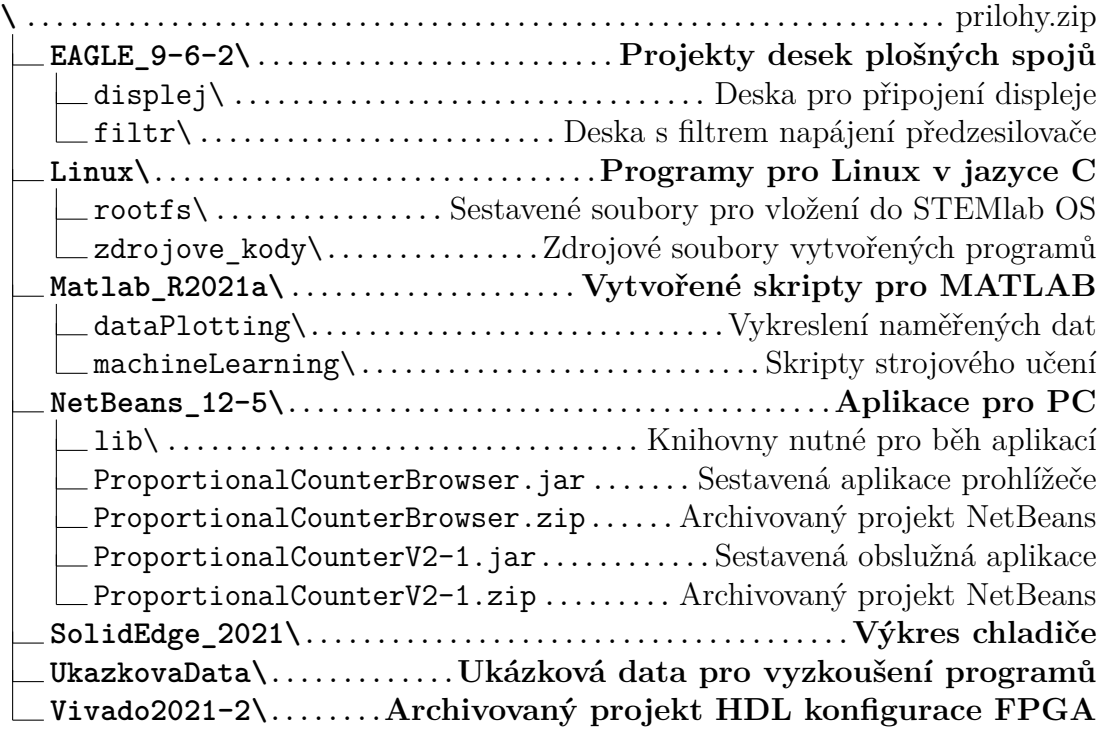